**2CKA002273B9438 │ 24.01.2018** 

# Producthandboek

**Busch-tacteo® Busch-Installationsbus® KNX**  TBW/U.x.1x-xx Busch-Wächter® 180° incl. BAU

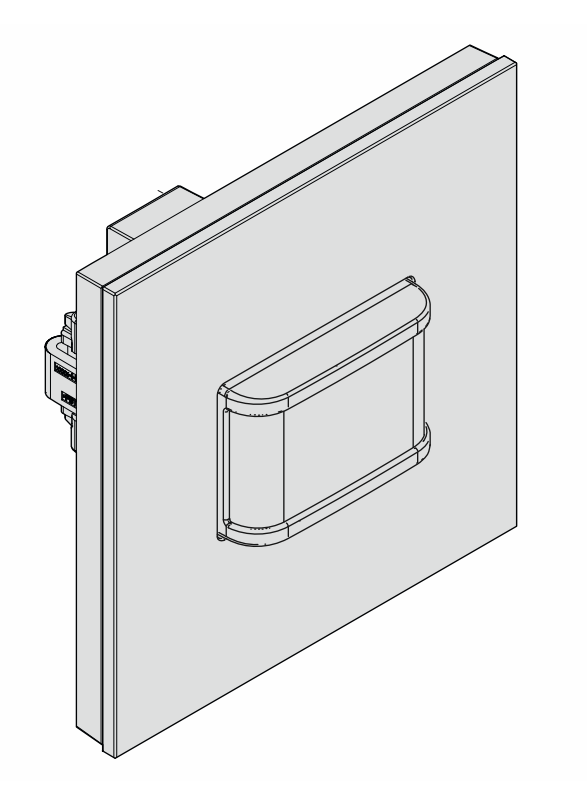

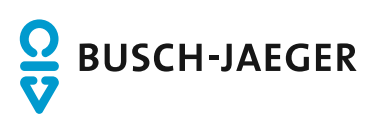

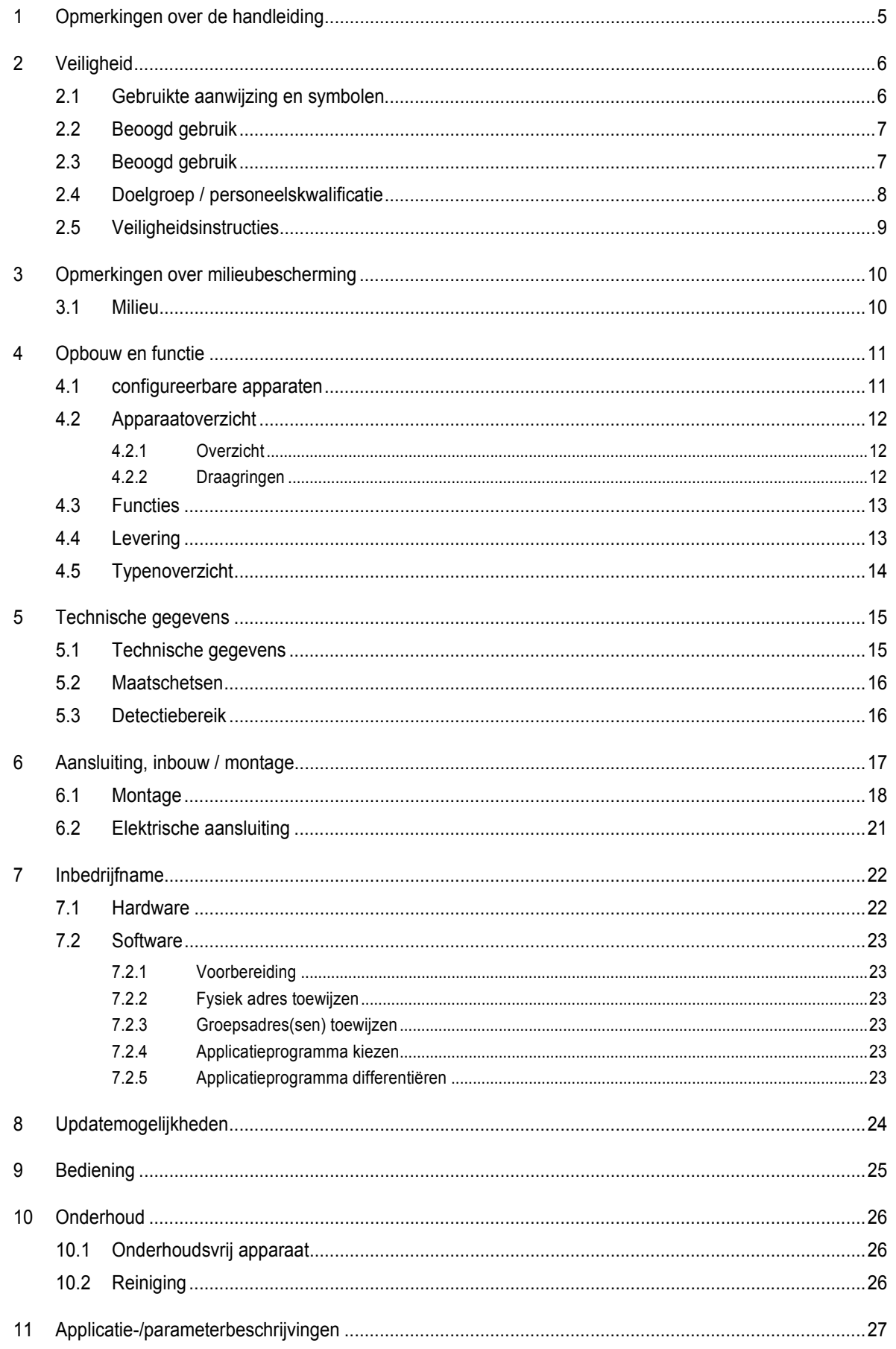

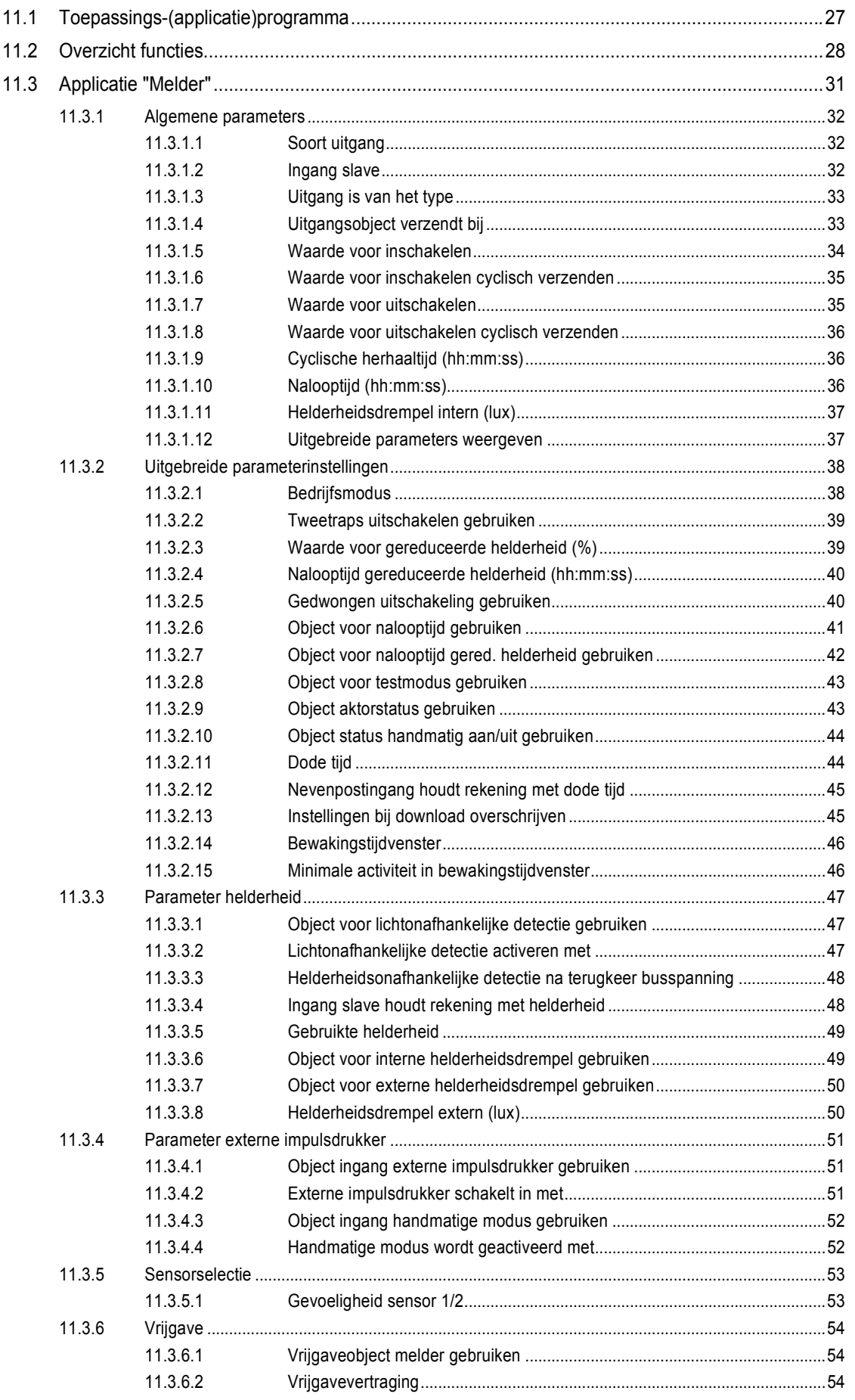

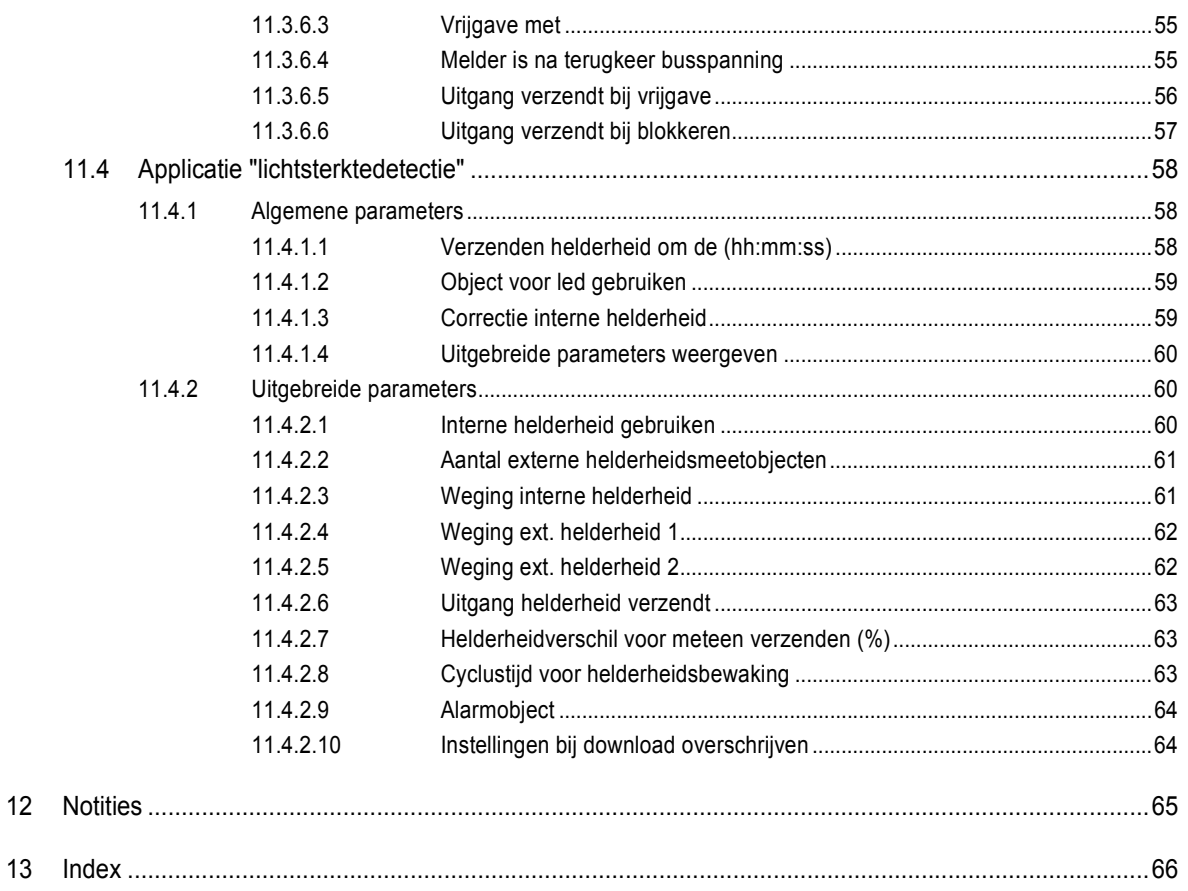

# 1 Opmerkingen over de handleiding

Lees dit handboek zorgvuldig door en volg de daarin opgenomen aanwijzingen op. Zo voorkomt u letsel en materiële schade en garandeert u een betrouwbare werking en een lange levensduur van het apparaat.

Bewaar het handboek zorgvuldig.

Als u het apparaat doorgeeft, geeft u ook dit handboek mee.

Voor schade die ontstaat door het niet in acht nemen van het handboek aanvaardt Busch-Jaeger geen aansprakelijkheid.

Als u meer informatie nodig heeft of vragen heeft over het apparaat, wendt u zich tot Busch-Jaeger of bezoekt ons op internet:

www.BUSCH-JAEGER.de

# 2 Veiligheid

Het apparaat is gebouwd op basis van de momenteel geldende technische regels en veilig in gebruik. Het is getest en heeft de fabriek in goede veiligheidstechnische staat verlaten.

Toch bestaan er restrisico's. Om gevaren te vermijden, dient u de veiligheidsinstructies te lezen en op te volgen.

Voor schade die ontstaat door het niet in acht nemen van de veiligheidsinstructies aanvaardt Busch-Jaeger geen aansprakelijkheid.

#### **2.1 Gebruikte aanwijzing en symbolen**

De volgende aanwijzingen wijzen op bijzondere gevaren in de omgang met het apparaat of geven nuttige aanwijzingen:

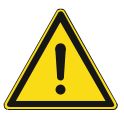

#### **Gevaar**

Levensgevaar / ernstige schade voor de gezondheid

– Het waarschuwingssymbool in combinatie met het signaalwoord 'Gevaar' kenmerkt een direct dreigend gevaar dat tot de dood of tot ernstig (onherstelbaar) letsel leidt.

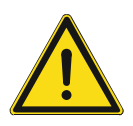

#### **Waarschuwing**

Ernstige schade voor de gezondheid

– Het waarschuwingssymbool in combinatie met het signaalwoord 'Waarschuwing kenmerkt een dreigend gevaar dat tot de dood of tot ernstig (onherstelbaar) letsel kan leiden.

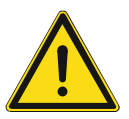

#### **Voorzichtig**

Schade voor de gezondheid

– Het waarschuwingssymbool in combinatie met het signaalwoord 'Voorzichtig' kenmerkt een gevaar dat tot licht (herstelbaar) letsel kan leiden.

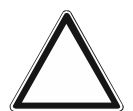

### **Let op**

Materiële schade

– Dit symbool in combinatie met het signaalwoord 'Let op' kenmerkt een situatie die tot schade aan het product zelf of aan voorwerpen in de omgeving kan leiden.

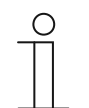

#### **Opmerking**

Dit symbool in combinatie met het signaalwoord 'Aanwijzing' kenmerkt nuttige tips en aanbevelingen voor een efficiënte omgang met het product.

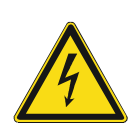

Dit symbool waarschuwt voor elektrische spanning.

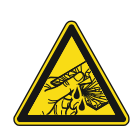

Dit symbool waarschuwt voor glasbreuk.

#### **2.2 Beoogd gebruik**

Het apparaat is een bewegingsschakelaar voor decentrale inbouwmontage.

De bewegingsschakelaar reageert afhankelijk van de instelling op lichaamswarmte en schakelt de verlichting in.

Het beoogde gebruik van het apparaat is:

- Gebruik conform de aangegeven technische gegevens
- Installatie in droge binnenruimtes en geschikte inbouwdozen
- Gebruik met de aansluitmogelijkheden op het apparaat

Tot het beoogde gebruik behoort eveneens het naleven van alle aanwijzingen in dit handboek.

Voor de bewegingsschakelaar zijn omvangrijke functies beschikbaar. De omvang van de applicatie wordt beschreven in het hoofdstuk Hoofdstuk 11 "Applicatie- /parameterbeschrijvingen" op pagina 27 (in de talen DE, EN, ES, FR, IT, NL, PL en RU).

Met de geïntegreerde busaankoppelaar is aansluiting op een KNX-buslijn mogelijk.

De apparaten zijn verkrijgbaar in een standaardconfiguratie of kunnen vooraf met een webconfigurator individueel worden samengesteld. In de webconfigurator worden afhankelijk van het geselecteerde land alleen in het land verkrijgbare componenten weergegeven. Afhankelijk van apparaattype en configuratie ontstaan verschillende functionaliteiten.

- De standaardapparaten vindt u in de elektronische catalogus onder Busch-tacteo®.
- De configureerbare apparaten worden met de webconfigurator geconfigureerd in tacteoconfigurator.my.busch-jaeger.de.
- Bestelling is alleen mogelijk in combinatie met de aangegeven design-ID of de in de webconfigurator gegenereerde design-ID.

#### **2.3 Beoogd gebruik**

Ieder gebruik dat niet wordt genoemd in Hoofdstuk 2.2 "Beoogd gebruik" op pagina 7 geldt als niet beoogd en kan leiden tot letsel en materiële schade.

Busch-Jaeger is niet aansprakelijk voor schade die door niet beoogd gebruik van het apparaat ontstaat. Het risico draagt uitsluitend de gebruiker / exploitant.

Het apparaat is niet bedoeld voor het volgende:

- eigenmachtige constructieve veranderingen
- reparaties
- voor gebruik buiten
- gebruik in natte cellen
- Gebruik met een extra busaankoppelaar

#### **2.4 Doelgroep / personeelskwalificatie**

De installatie, inbedrijfname en het onderhoud van het apparaat mogen uitsluitend worden uitgevoerd door erkende elektrotechnische installateurs.

De elektrotechnische installateur moet dit handboek gelezen en begrepen hebben en de instructies opvolgen.

De elektrotechnische installateur moet zich houden aan de in zijn land geldende nationale voorschriften over installatie, functiecontrole, reparatie en het onderhoud van elektrische producten.

De elektrotechnische installateur moet de 'vijf veiligheidsregels' (DIN VDE 0105, EN 50110) kennen en correct toepassen:

- 1. Vrijschakelen
- 2. Beveiligen tegen herinschakelen
- 3. Spanningsvrijheid vaststellen
- 4. Aarden en kortsluiten
- 5. Naastgelegen onder spanning staande componenten afdekken of afsluiten

Voor de bediening van het apparaat is geen speciale kwalificatie nodig.

#### **2.5 Veiligheidsinstructies**

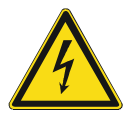

#### **Gevaar – Elektrische spanning!**

Elektrische spanning! Levensgevaar en brandgevaar door elektrische spanning van 100 … 240 V.

Bij direct of indirect contact met spanningsgeleidende delen ontstaat een gevaarlijke doorstroming van het lichaam. Elektrische schok, brandwonden of de dood kunnen het gevolg zijn.

- Werkzaamheden aan het 100 ... 240 V-net mogen uitsluitend worden uitgevoerd door erkende elektrotechnische installateurs.
- Schakel voor de montage / demontage eerst de netspanning vrij.
- Gebruik het apparaat nooit met beschadigde aansluitkabels.
- Open geen vastgeschroefde afdekkingen van de apparaatbehuizing.
- Gebruik het apparaat uitsluitend als het zich in technisch goede staat bevindt.
- Voer geen wijzingen of reparaties uit aan het apparaat, de componenten en de toebehoren ervan.
- Houd het apparaat uit de buurt van water en vochtige omgevingen.

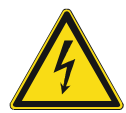

#### **Gevaar – Elektrische spanning!**

Installeer de apparaten uitsluitend wanneer u over de vereiste elektronische kennis en ervaring beschikt.

- Door een niet vakkundig uitgevoerde installatie brengt u het eigen leven en dat van de gebruikers van de elektrische installatie in gevaar.
- Door een niet vakkundig uitgevoerde installatie kan aanzienlijke materiële schade ontstaan, bijvoorbeeld brand.

Benodigde vakkennis en voorwaarden voor de installatie zijn minimaal:

- Houdt u zich aan de 'vijf veiligheidsregels' (DIN VDE 0105, EN 50110):
	- 1. Vrijschakelen
	- 2. Beveiligen tegen herinschakelen
	- 3. Spanningsvrijheid vaststellen
	- 4. Aarden en kortsluiten
	- 5. Naastgelegen onder elektrische spanning staande componenten afdekken of afsluiten
- Gebruik geschikte persoonlijke beschermingsmiddelen.
- Gebruik uitsluitend geschikt gereedschap en meetapparatuur.
- Controleer het type stroomnet (TN-systeem, IT-systeem, TT-systeem) om de daaruit resulterende aansluitvoorwaarden te bepalen (klassieke aansluiting aan nulleider, aarding, extra maatregelen etc.).

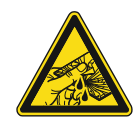

#### **Voorzichtig – glasbreuk!**

Als de glasplaat breekt, bestaat letselgevaar.

De glasplaat is gemaakt van hoogwaardig veiligheidsglas. Toch kan glasbreuk niet worden uitgesloten.

- Voorkom grote krachtinwerking op de glasplaat.
- Grijp nooit met blote handen in gebroken glas.

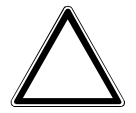

**Let op! – Schade aan het apparaat door externe invloeden!** 

Vocht en vuil kunnen het apparaat vernietigen.

Bescherm het apparaat bij transport, opslag en tijdens het gebruik tegen vocht, vuil en beschadigingen.

# 3 Opmerkingen over milieubescherming

#### **3.1 Milieu**

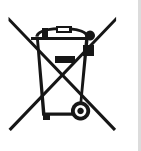

#### **Denk aan de bescherming van het milieu!**

Oude elektrische en elektronische apparaten mogen niet bij het huishoudelijke afval worden gegooid.

– Het apparaat bevat waardevolle grondstoffen die kunnen worden hergebruikt. Geef het apparaat daarom af bij een verzamelpunt voor afgedankte apparatuur.

Alle verpakkingsmaterialen en apparaten zijn voorzien van coderingen en keuringszegels voor correcte en vakkundige afvalverwijdering. Verwijder het verpakkingsmateriaal en de elektrische apparatuur inclusief de componenten ervan altijd via de hiertoe bevoegde verzamelpunten of afvalbedrijven.

De producten voldoen aan de wettelijke vereisten, in het bijzondere de wetgeving betreffende elektrische en elektronische apparatuur en de REACH-verordening.

(EU-richtlijn 2012/19/EU AEEA en 2011/65/EU RoHS)

(EU-REACH-verordening en de wetgeving voor omzetting van de verordening (EG) nr. 1907/2006)

# 4 Opbouw en functie

- Het apparaat is gemaakt voor decentrale inbouwmontage.
- Het apparaat kan via KNX-groepsadressen worden gekoppeld aan een bestaande aktor.
- Het apparaat (met busaankoppelaar) kan worden toegewezen aan een bestaande schakelaktor.
- Met de geïntegreerde busaankoppelaar is aansluiting op de KNX-buslijn mogelijk.
- Het apparaat kan bijvoorbeeld schakel-, dim- of jaloeziebesturingstelegrammen naar KNXaktoren verzenden. Bovendien kan het apparaat ook voor het opslaan en verzenden van lichtscènes worden gebruikt.
- Het apparaat heeft een interne temperatuurvoeler voor de meting van de werkelijke temperatuur in de ruimte. De gemeten waarde wordt via een communicatieobject beschikbaar gesteld aan de KNX-bus.
- Het apparaat moet voor de uitvoering van de functies worden geparametriseerd.
- De sensor is geïntegreerd in een inbouwsokkel en reeds voorgemonteerd.

#### **Meer productkenmerken:**

Leds als oriëntatieverlichting/statusindicatie

#### **4.1 configureerbare apparaten**

De apparaten zijn voorafgaande aan de levering configureerbaar. Afhankelijk van de behoefte kunnen bijvoorbeeld de volgende delen worden aangepast.

- Symbolen van schakelvlakken
- Kleur van schakelvlakken
- Extra teksten voor schakelvlakken
- Aantal schakelvlakken (tot het maximaal mogelijke aantal voor de glasplaatafmetingen)
- Inrichting van schakelvlakken (bij niet vierkante glasplaten)
- Inrichting van glasplaten (bij niet vierkante glasplaten)

De functie van de schakelvlakken wordt met de ETS4 geparametriseerd.

Naast de configureerbare uitvoeringen zijn ook voorgeconfigureerde varianten beschikbaar.

De configuratie wordt uitgevoerd met de Tacteo-configurator onder tacteoconfigurator.my.busch-jaeger.de

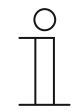

#### **Opmerking**

Door de configuratiemogelijkheid verschilt uw apparaat waarschijnlijk van de hier gegeven voorbeelden.

De bediening fungeert echter op dezelfde wijze.

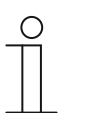

#### **Opmerking**

Geconfigureerde apparaten kunnen niet worden geruild; ook een vergoeding is uitgesloten.

### **4.2 Apparaatoverzicht**

### **4.2.1 Overzicht**

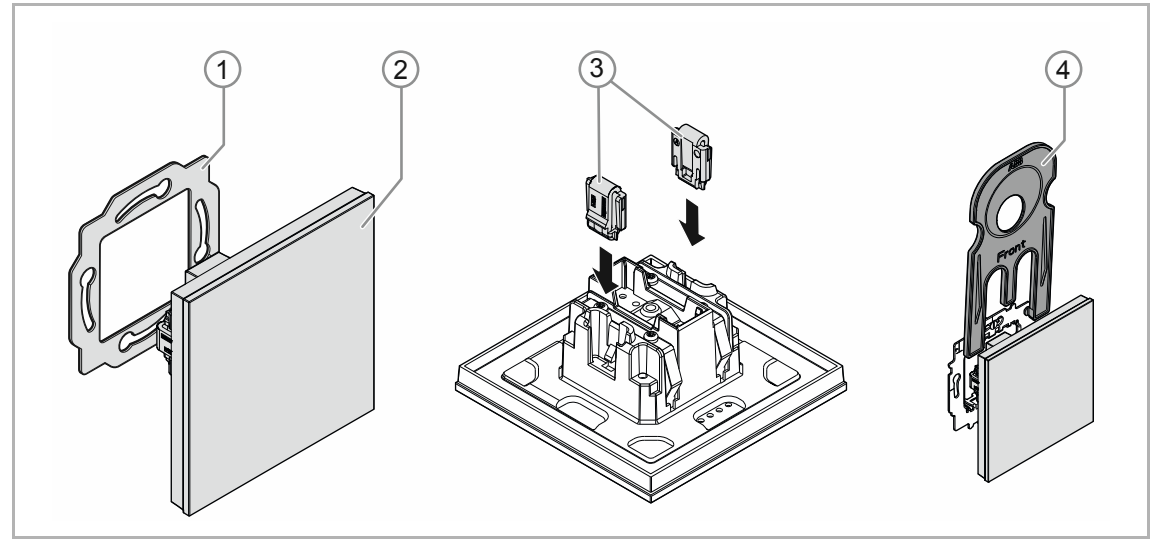

*Afb. 1: Productoverzicht* 

- [1] Draagring [1]
- [2] Inbouwsokkel met bedieningselement [2] (vast gemonteerde eenheid)
- [3] Klemmen demontagebescherming [3] (optioneel)
- [4] Demontagegereedschap [4] (optioneel)

### **4.2.2 Draagringen**

De draagringen verschillen per land. Afhankelijk van het land wordt de correcte draagring meegeleverd.

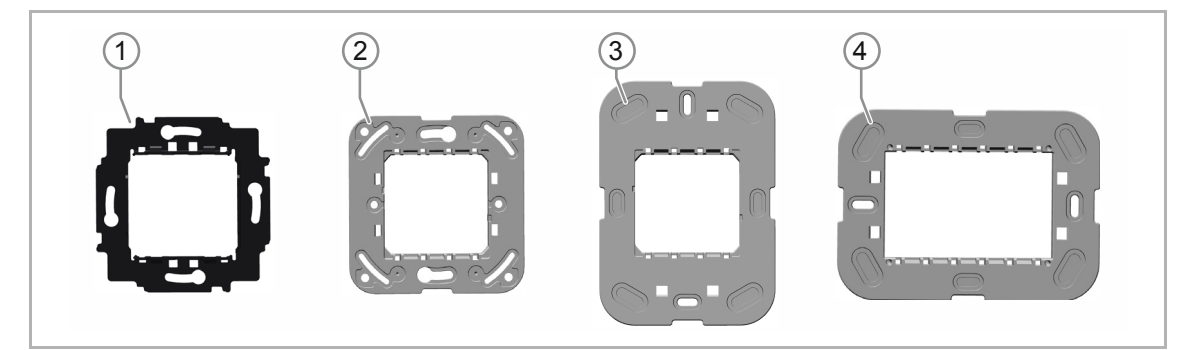

Landspecifieke draagringen zijn bijvoorbeeld:

*Afb. 2: Landspecifieke draagringen* 

- [1] VDE Duitsland
- [2] Zwitserland / British standard (BS) (de draagring voor Zwitserland wordt zonder aarding klem geleverd)
- [3] NEMA
- [4] Italië

#### **4.3 Functies**

De volgende tabel geeft een overzicht van de mogelijke functies en toepassingen van het apparaat:

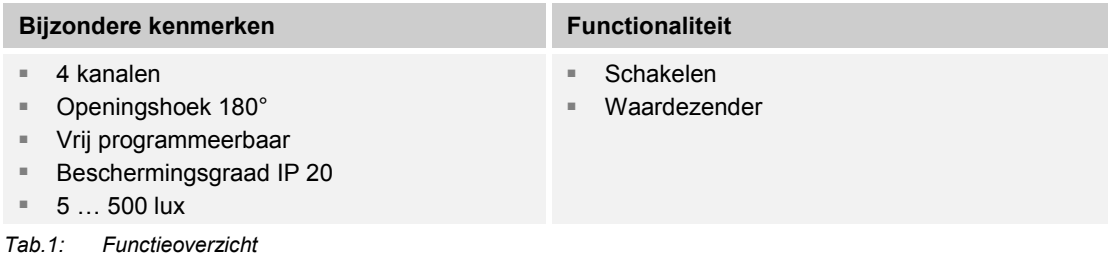

#### **4.4 Levering**

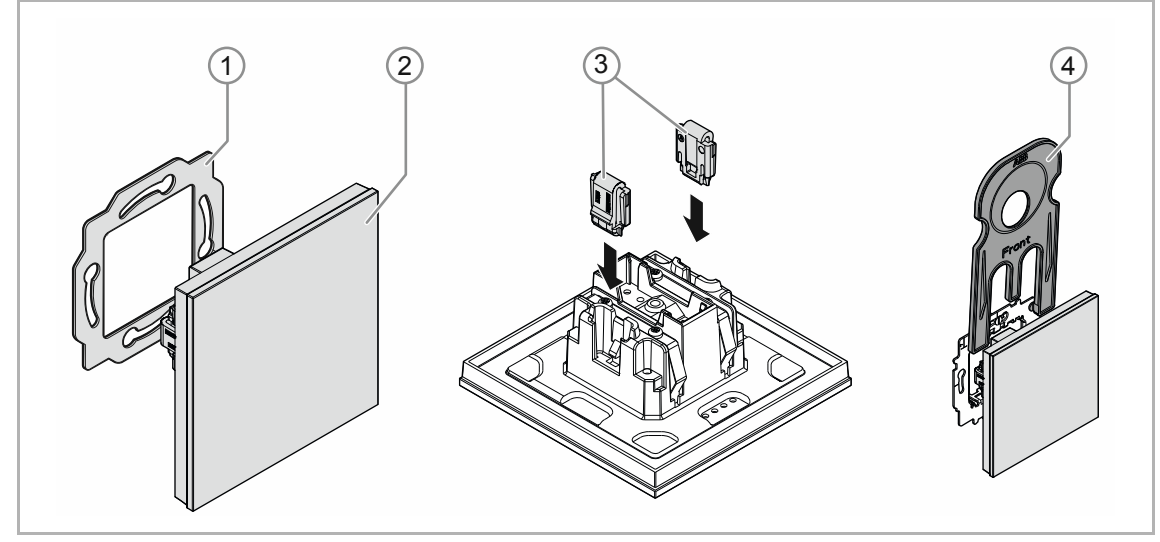

*Afb. 3: ABB* 

Inbegrepen bij de levering zijn:

- Draagring [1]
- Inbouwsokkel met bedieningselement [2] (vast gemonteerde eenheid)
- Klemmen demontagebescherming [3] (optioneel)
- Demontagegereedschap [4] (optioneel)

#### **Opmerking**

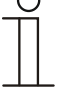

Informatie over mogelijke apparaatseries vindt u in de elektronische catalogus (www.busch-jaeger-catalogus.nl).

# **4.5 Typenoverzicht**

# **Uitvoeringen bedieningselement voorgeconfigureerd of vrij configureerbaar**

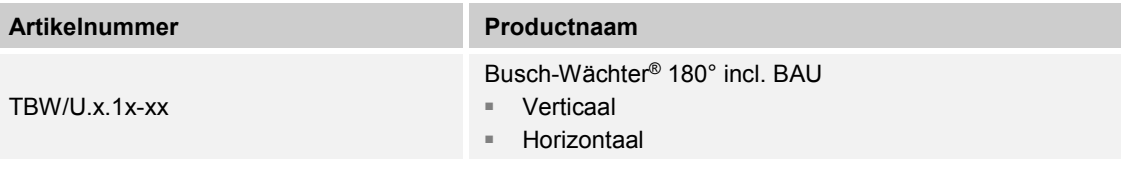

*Tab.2: Uitvoeringen voorgeconfigureerd of vrij configureerbaar* 

# 5 Technische gegevens

# **5.1 Technische gegevens**

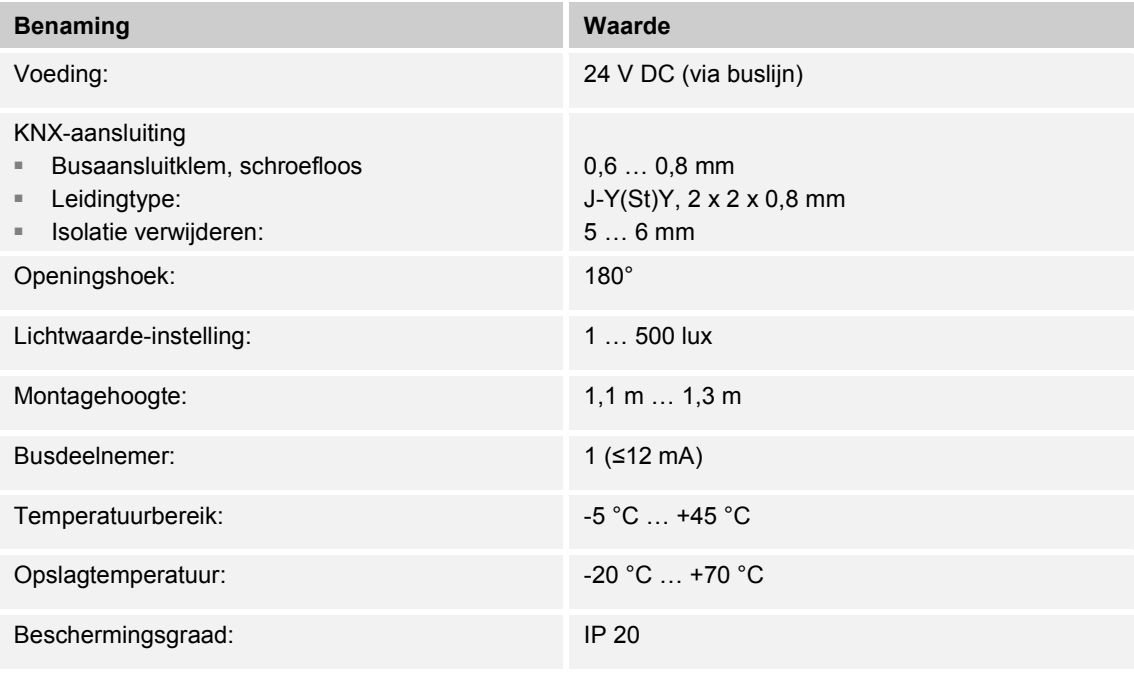

*Tab.3: Technische gegevens* 

#### **5.2 Maatschetsen**

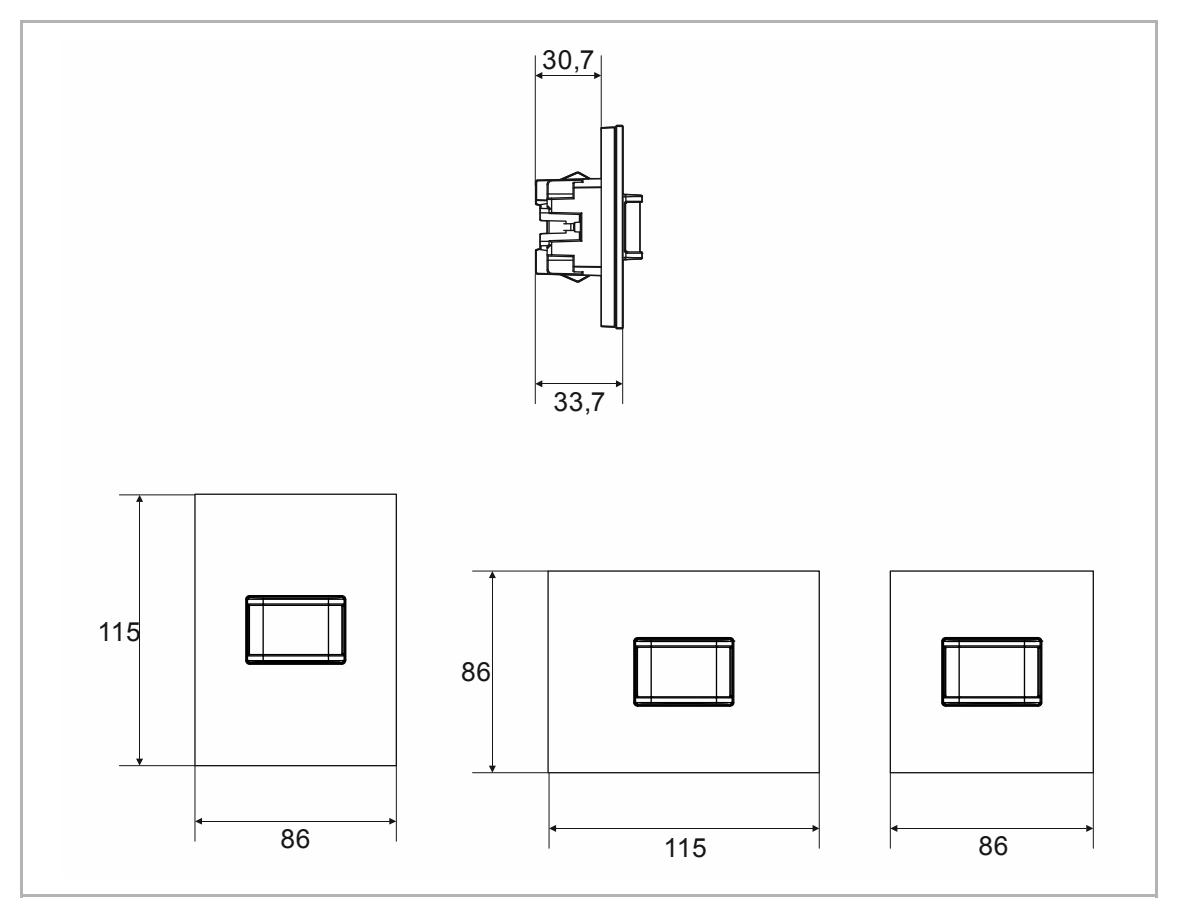

*Afb. 4: Afmetingen (alle afmetingen in mm)* 

#### **5.3 Detectiebereik**

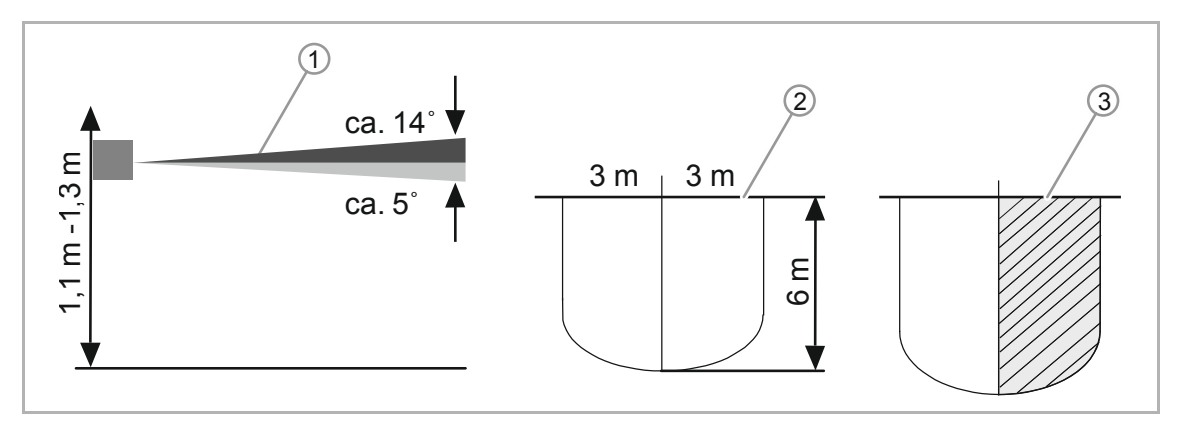

*Afb. 5: Detectiebereik* 

- [1] Montagehoogtes/detectiegebieden
- [2] Detectiebereik (0  $^{\circ}$ C ... + 36  $^{\circ}$ C);
- [3] Horizontale beperking van het detectiebereik door afplakken

# 6 Aansluiting, inbouw / montage

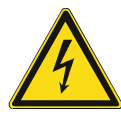

#### **Gevaar – Elektrische spanning!**

Installeer de apparaten uitsluitend wanneer u over de vereiste elektronische kennis en ervaring beschikt.

- Door een niet vakkundig uitgevoerde installatie brengt u het eigen leven en dat van de gebruikers van de elektrische installatie in gevaar.
- Door een niet vakkundig uitgevoerde installatie kan aanzienlijke materiële schade ontstaan, bijvoorbeeld brand.

Benodigde vakkennis en voorwaarden voor de installatie zijn minimaal:

- Houdt u zich aan de 'viif veiligheidsregels' (DIN VDE 0105, EN 50110):
	- 1. Vrijschakelen
	- 2. Beveiligen tegen herinschakelen
	- 3. Spanningsvrijheid vaststellen
	- 4. Aarden en kortsluiten
	- 5. Naastgelegen onder elektrische spanning staande componenten afdekken of afsluiten
- Gebruik geschikte persoonlijke beschermingsmiddelen.
- Gebruik uitsluitend geschikt gereedschap en meetapparatuur.
- Controleer het type stroomnet (TN-systeem, IT-systeem, TT-systeem) om de daaruit resulterende aansluitvoorwaarden te bepalen (klassieke aansluiting aan nulleider, aarding, extra maatregelen etc.).
- Let op de correcte polen.

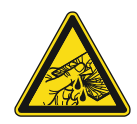

#### **Voorzichtig – glasbreuk!**

Als de glasplaat breekt, bestaat letselgevaar.

De glasplaat is gemaakt van hoogwaardig veiligheidsglas. Toch kan glasbreuk niet worden uitgesloten.

- Voorkom grote krachtinwerking op de glasplaat.
- Grijp nooit met blote handen in gebroken glas.

#### **6.1 Montage**

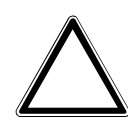

#### **Let op! – Beschadiging van het apparaat door gebruik van harde voorwerpen!**

De kunststofonderdelen van het apparaat zijn kwetsbaar.

- Trek het opzetstuk alleen met de hand eraf.
- Gebruik in geen geval een schroevendraaier of een soortgelijk hard voorwerp om het op te tillen.

In Duitsland mag de inbouwsokkel uitsluitend in inbouw-apparaatdozen volgens DIN 49073-1, deel 1 of geschikte opbouwbehuizingen worden gemonteerd.

Voor andere landen gelden andere installatienormen. Hiermee moet rekening worden gehouden bij gebruik in combinatie met een andere draagring en inbouwdoos.

Om het apparaat te monteren, gaat u als volgt te werk:

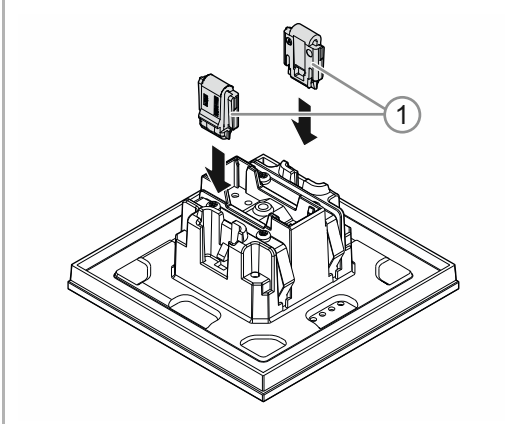

*Afb. 6: Montage demontagebescherming* 

#### Optioneel

- 1. Demontagebescherming monteren.
	- Demontagebescherming met de hand in positie schuiven.

 (De demontagebescherming moet apart worden besteld en is geen bestanddeel van het apparaat.)

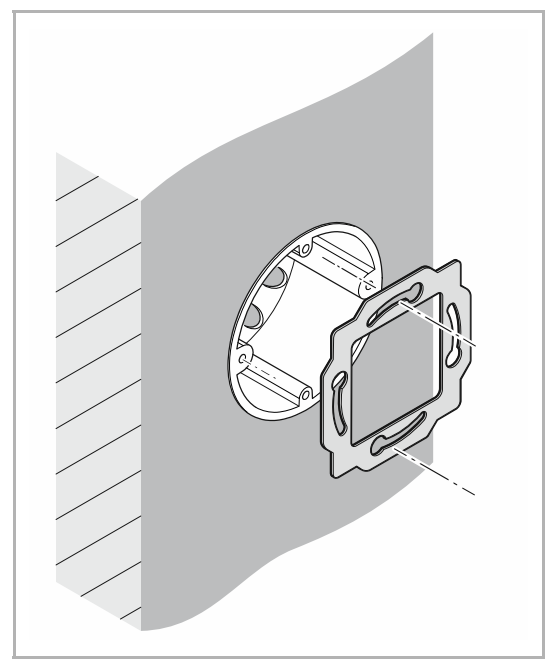

*Afb. 7: Montage draagring* 

2. Draagring monteren.

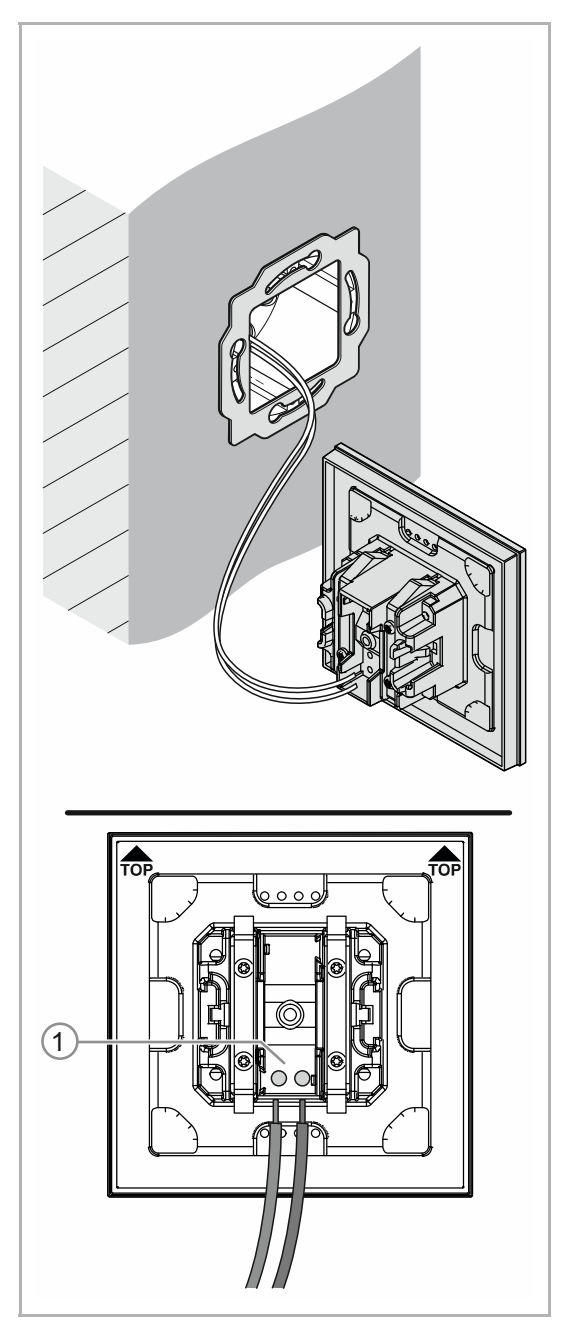

*Afb. 8: Aansluiting buskabel* 

- 3. De buskabel uit de inbouwdoos trekken en de leiding op de busaansluitklem [1] aansluiten, zie hoofdstuk 6.2 "Elektrische aansluiting" op pagina 21.
	- Op de correcte plaatsing van de polen letten!

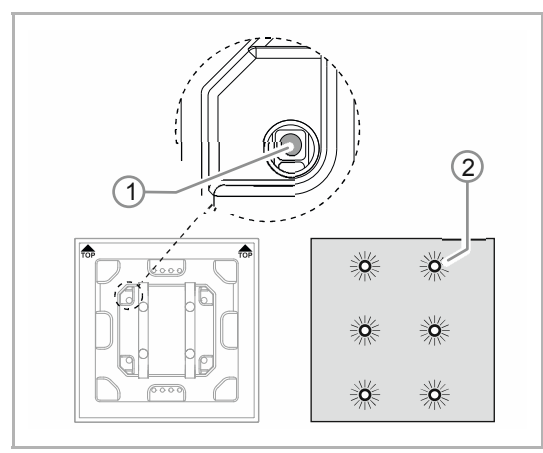

*Afb. 9: Programmeertoets* 

- 4. Het apparaat in bedrijf nemen, zie hoofdstuk 7 "Inbedrijfname" op pagina 22.
	- Het apparaat wordt geprogrammeerd met de programmeertoets [1] aan de achterzijde van het apparaat.
		- Programmeertoets [1] indrukken.
		- Alle leds [2] branden rood.
- 5. Apparaat monteren.
	- Het apparaat met de hand in de draagring vastklikken.

Het apparaat is gemonteerd.

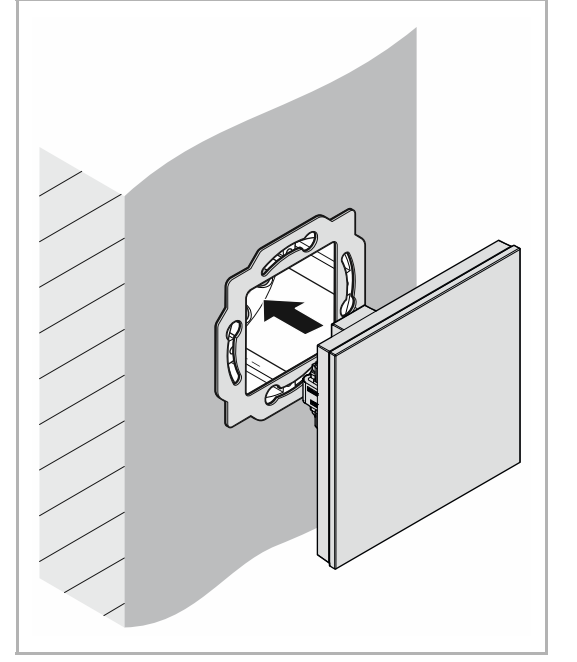

*Afb. 10: Montage apparaten* 

# **6.2 Elektrische aansluiting**

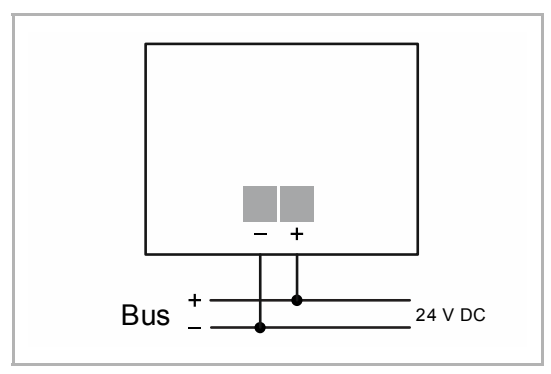

*Afb. 11: Aansluiting busaankoppelaar* 

Voer de elektrische aansluiting aan de hand van het aansluitschema uit.

# 7 Inbedrijfname

#### **7.1 Hardware**

De bewegingsschakelaar moet op een vaste wand worden gemonteerd, omdat iedere beweging van het apparaat dezelfde werking heeft als een warmtebeweging in het detectiebereik.

- De optimale werking van de bewegingsschakelaar is gegarandeerd als de montage zijdeling van de looprichting is uitgevoerd (tangentiele benadering).
- Omdat infraroodstralen niet door vaste voorwerpen kunnen dringen, moet ervoor worden gezorgd dat bewegingsschakelaar 'vrij zicht' hebben.
- Er moet een minimale afstand van ca. 2 m tot rechtstreeks instralende lichten en warmtebronnen worden aangehouden.

#### **Montagehoogtes/detectiegebieden**

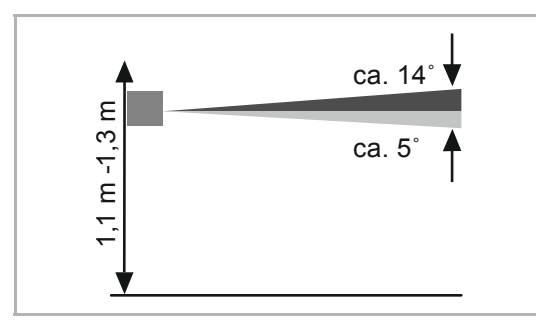

■De bewegingsschakelaar heeft een select-lens, die over detectiegebieden van ca. 3° naar boven en ca. 2° naar onderen beschikt.

#### **Detectiebereik**

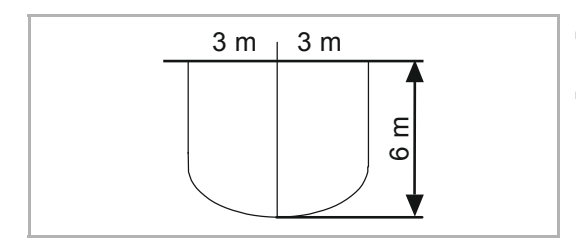

- $3 \text{ m }$  3 m  $\blacksquare$  Het detectiebereik bedraagt 180°, die uit twee segmenten van ca. 90° is samengesteld.
	- De reikwijdte bij tangentiele /verticale benadering bedraagt minimaal 6 m.

#### **Detectiebereik beperken**

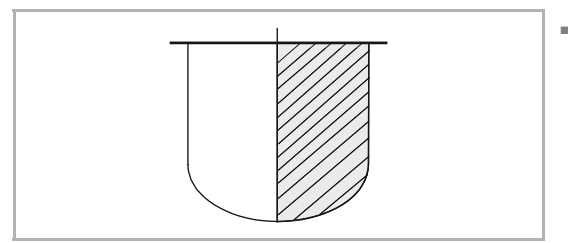

■ Het detectiebereik kan via de parameterinstelling binnen de Engineering Tool Software ETS (Power-Tool) worden beperkt.

#### **7.2 Software**

Om het apparaat in bedrijf te kunnen nemen, moet een fysiek adres worden toegewezen. De toekenning van het fysieke adres en het instellen van de parameters gebeurt met behulp van de Engineering Tool Software (ETS).

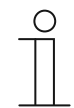

#### **Opmerking**

De apparaten zijn producten in het KNX-systeem en voldoen aan de KNXrichtlijnen. Gedetailleerde vakkennis door KNX-scholingen wordt verondersteld.

#### **7.2.1 Voorbereiding**

- 1. Sluit een pc via de KNX-interface aan op de KNX-buskabel (bijvoorbeeld via de inbedrijfname-interface / de ingebruiknameadapter 6149/21).
	- Op de pc moet de Engineering Tool Software geïnstalleerd zijn (native application vanaf ETS 4.0).
- 2. Schakel de busspanning in.

#### **7.2.2 Fysiek adres toewijzen**

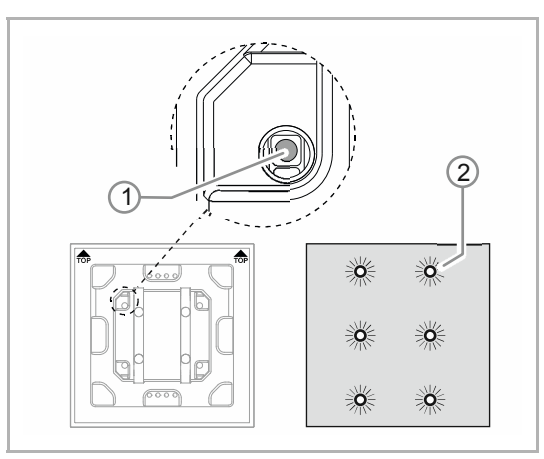

*Afb. 12: Programmeertoets* 

#### **7.2.3 Groepsadres(sen) toewijzen**

De groepsadressen worden toegewezen in combinatie met de ETS.

#### **7.2.4 Applicatieprogramma kiezen**

Meer informatie krijgt u via onze internetsupport (www.BUSCH-JAEGER.de). De applicatie wordt via de ETS op het apparaat geladen.

#### **7.2.5 Applicatieprogramma differentiëren**

Met de ETS kunnen verschillende functies gerealiseerd worden.

Gedetailleerde parameterbeschrijvingen, zie hoofdstuk 11 "Applicatie-/parameterbeschrijvingen" op pagina 27 (alleen in de talen DE, EN, ES, FR, IT en NL).

- 1. Programmeertoets [1] indrukken.
	- Alle leds [2] branden rood.

# 8 Updatemogelijkheden

De firmware wordt met de ETS-app 'KNX Bus Update' geüpdatet.

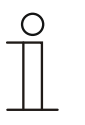

### **Opmerking**

De beschrijving van het updateproces kan in de elektronische catalogus (www.busch-jaeger-catalogus.nl) worden gedownload. Deze is op de apparaatpagina onder de rubriek 'Software' te vinden.

# 9 Bediening

Op het apparaat vindt de bediening uitsluitend via de programmeertoets plaats.

Aanwijzingen over de bediening van de programmeertoets vindt u onder: zie hoofdstuk 7.2.2 "Fysiek adres toewijzen" op pagina 23.

Aanwijzingen over de bediening van de programmeertoets vindt u onder: .

De werkwijze wordt met de toegewezen functie en de parametrisering ervan vastgelegd.

Voor de bewegingsschakelaar zijn omvangrijke functies beschikbaar. De omvang van de applicatie wordt beschreven in het hoofdstuk Hoofdstuk 11 "Applicatie- /parameterbeschrijvingen" op pagina 27 (in de talen DE, EN, ES, FR, IT, NL, PL en RU).

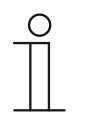

#### **Opmerking**

Bij levering is alleen de elektronicasokkel inbegrepen. Deze moet nog worden aangevuld met een passend afdekraam. Meer informatie over de mogelijke schakelaarprogramma's vindt u in de elektronische catalogus (www.busch-jaeger-catalogus.nl).

# 10 Onderhoud

#### **10.1 Onderhoudsvrij apparaat**

Het apparaat is onderhoudsvrij. Bij beschadiging, bijvoorbeeld bij transport of opslag, mogen geen reparaties worden verricht. Als het apparaat wordt geopend, vervalt de aanspraak op garantie!

Het apparaat moet toegankelijk zijn om een correcte werking, keuring, visuele controle, onderhoud en reparaties mogelijk te maken (volgens DIN VDE 0100-520).

### **10.2 Reiniging**

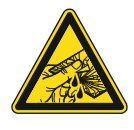

### **Voorzichtig – glasbreuk!**

Als de glasplaat breekt, bestaat letselgevaar.

De glasplaat is gemaakt van hoogwaardig veiligheidsglas. Toch kan glasbreuk niet worden uitgesloten.

- Voorkom grote krachtinwerking op de glasplaat.
- Grijp nooit met blote handen in gebroken glas.

Reinig vuile apparaten met een zachte droge doek.

– Als dit niet voldoende is, maakt u een doek licht vochtig met een zeepoplossing.

# 11 Applicatie-/parameterbeschrijvingen

#### **11.1 Toepassings-(applicatie)programma**

Beschikbaar apparaat:

■ TBW/U.x.1x-xx Busch-Wächter® 180° incl. BAU

De volgende applicatieprogramma's zijn beschikbaar:

#### **Applicatieprogramma**

Busch-Wächter/1

Het applicatieprogramma voor de bedieningselementen bevat de volgende applicaties:

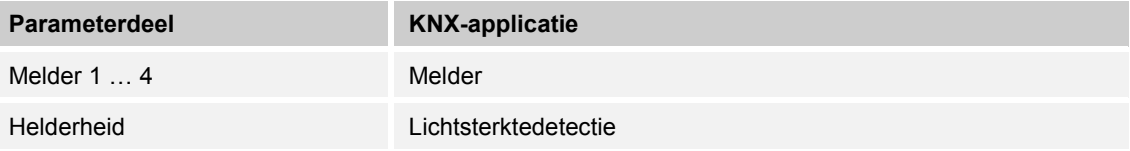

Afhankelijk van de gekozen applicatie, geeft de Engineering Tool Software (ETS) verschillende parameters en communicatieobjecten aan.

### **11.2 Overzicht functies**

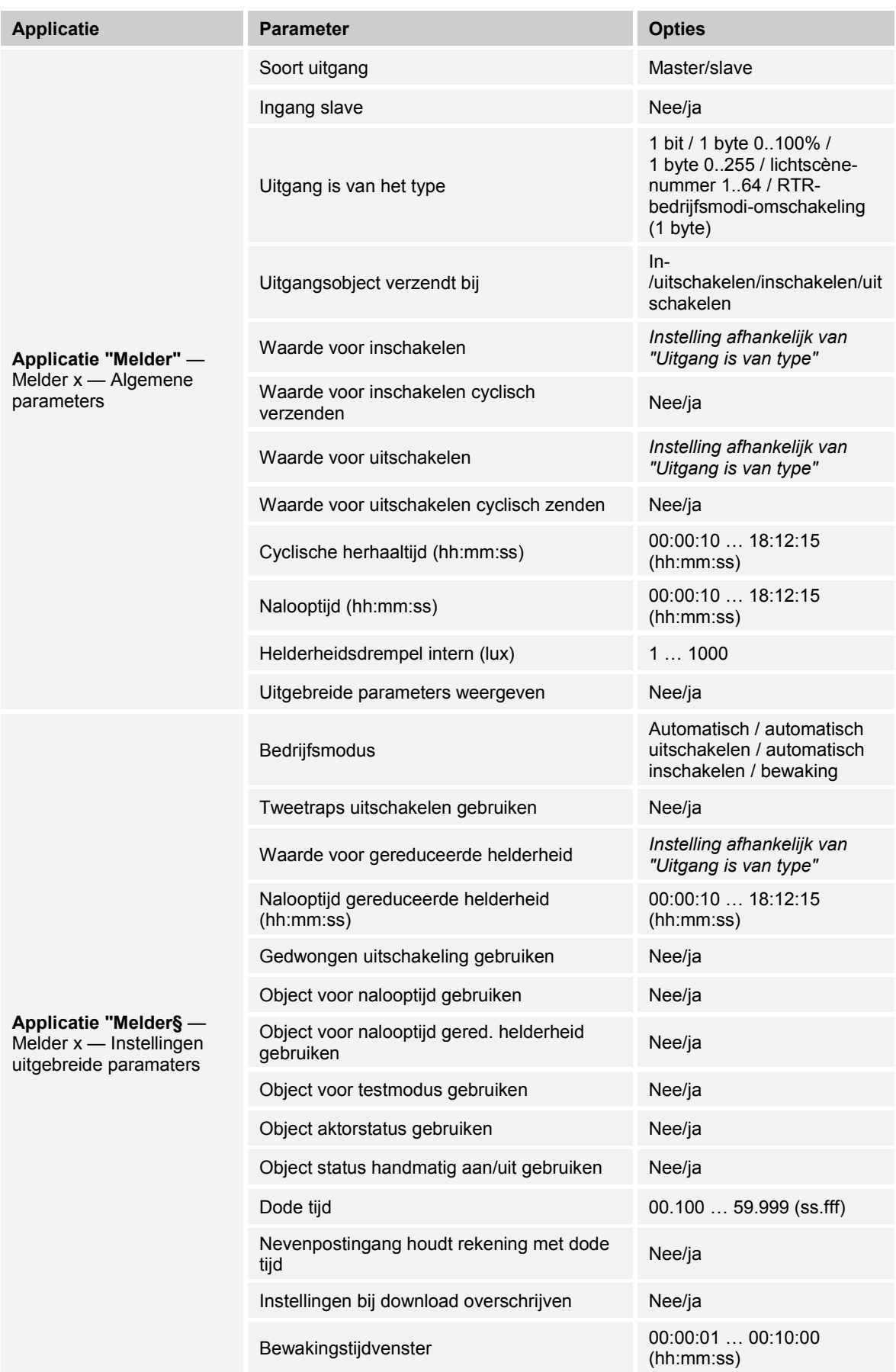

# Applicatie-/parameterbeschrijvingen Overzicht functies

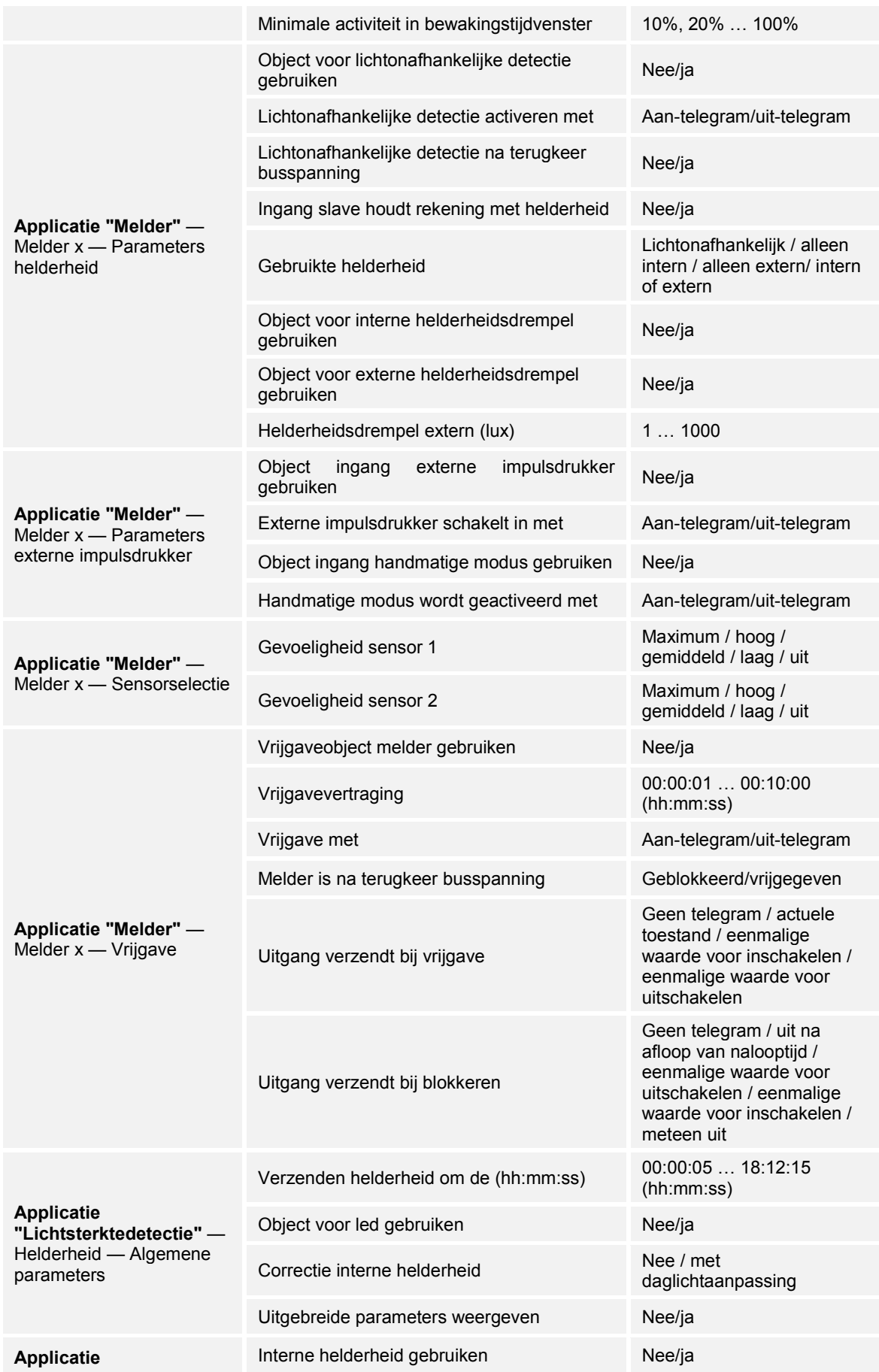

# Applicatie-/parameterbeschrijvingen Overzicht functies

| "Lichtsterktedetectie" -<br>Helderheid - Uitgebreide<br>parameters | Aantal externe helderheidsmeetobjecten           | 1/2                                                                        |
|--------------------------------------------------------------------|--------------------------------------------------|----------------------------------------------------------------------------|
|                                                                    | Weging interne helderheid                        | 1100                                                                       |
|                                                                    | Weging ext. helderheid 1                         | 1100                                                                       |
|                                                                    | Weging ext. helderheid 2                         | 1100                                                                       |
|                                                                    | Uitgang helderheid verzendt                      | Cyclisch / cyclus en bij<br>waardewijziging                                |
|                                                                    | Helderheidverschil voor meteen verzenden<br>(% ) | $1100$ (%)                                                                 |
|                                                                    | Cyclustijd voor helderheidsbewaking              | 00:00:3018:12:15<br>(hh:mm:ss)                                             |
|                                                                    | Alarmobject                                      | Is gedeactiveerd / verzendt<br>cyclisch / verzendt alleen bij<br>wijziging |
|                                                                    | Instellingen bij download overschrijven          | Nee/ja                                                                     |

*Tab.4: Overzicht applicaties en functies* 

#### **11.3 Applicatie "Melder"**

Opties: Inactief

Melder

- Inactief:
	- Applicatie is niet actief.
- Melder:
	- Applicatie is actief.

Met de applicatie worden de bewakingsfuncties, de helderheidsinstellingen en de gevoeligheid van de bewegingsschakelaars vastgelegd. Als de applicatie geactiveerd is, wordt bij bewegingsdetectie een telegram naar de KNX-bus verzonden.

Afhankelijk van het soort uitgangsobject en de bedrijfsmodus zijn de volgende uitgangscommunicatieobjecten beschikbaar:

- "Mx: beweging (master)"
- "Mx: beweging (slave)"
- "Mx: Bewaking"

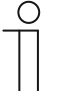

#### **Opmerking**

De volgende parameters kunnen alleen worden ingesteld als de applicatie geactiveerd is.

De parameters van de melders 1 tot 4 kunnen worden opgeroepen via:

- Algemene parameters
- Uitgebreide parameterinstellingen
- Parameter helderheid
- Parameter externe impulsdrukkers
- **Sensorselectie**
- Vrijgave

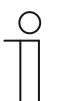

#### **Opmerking**

De nummers (M1 … Mx) van de communicatieobjecten zijn afhankelijk van de geselecteerde melder.

#### **11.3.1 Algemene parameters**

#### **11.3.1.1 Soort uitgang**

Opties: Master

Slave

- Master:
	- In de mastermodus worden afhankelijk van de beweging aan- en/of uit-telegrammen (naar een aktor) gestuurd.
- Slave:
	- In de slavemodus worden bij bewegingsdetectie cyclisch aan-telegrammen (naar de "Ingang slave of slave-ingang" van een mastermelder) verzonden.

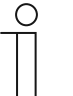

#### **Opmerking**

De parameter kan alleen worden ingesteld als de parameter "Bedrijfsmodus" niet op "Bewaking" is ingesteld.

#### **11.3.1.2 Ingang slave**

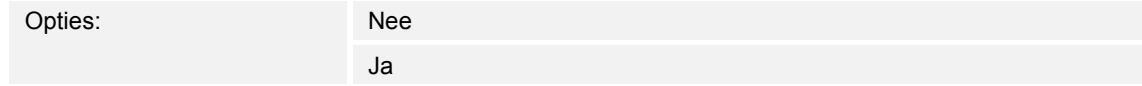

- Nee:
	- Communicatieobject is niet vrijgeschakeld.
- Ja:
	- Communicatieobject "Mx: Slave" is vrijgeschakeld.

Met de parameter kan het 1-bit-communicatieobject "Mx: Slave" (ingang) vrijgeschakeld worden. Via het object ontvangt de als master geconfigureerde bewegingsschakelaar uittelegrammen van de aangesloten slavemelders of van een externe impulsdrukker.

Een via het communicatieobject "Mx: Slave" ontvangen telegram wordt als herkende beweging beoordeeld.

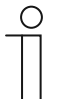

#### **Opmerking**

De parameter kan alleen worden ingesteld als de parameter "Soort uitgang" op "Master" en de parameter "Bedrijfsmodus" niet op "Bewaking" is ingesteld.

### **11.3.1.3 Uitgang is van het type**

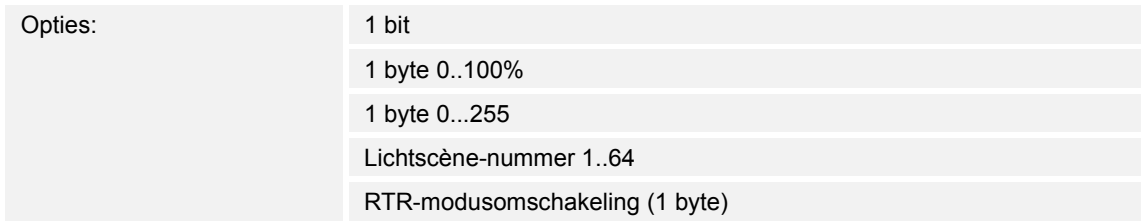

- 1 bit:
	- Waarde wordt als 1-bit-schakelcommando verzonden (0 of 1), bijvoorbeeld aan/uit, vrijgegeven/geblokkeerd, waar/onwaar.
- 1 byte 0..100%:
	- Waarde wordt als 1-byte-waarde zonder voorteken (procentwaarde) verzonden.  $(0 = 0 \, \%, 255 = 100 \, \%)$
- 1 byte 0..255:
	- Waarde wordt als 1-byte-waarde zonder voorteken verzonden. Willekeurige waarde 0 … 255.
- Lichtscène-nummer 1..64:
	- Waarde wordt als scènenummer of scènecontrole verzonden (1 … 64).
- RTR-modusomschakeling (1 byte):
	- Waarde wordt als 1-byte-waarde voor RTR-modusomschakeling verzonden, bijvoorbeeld Auto, Comfort, ECO als ruimtetemperatuurregelaars gekoppeld zijn.

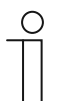

#### **Opmerking**

De parameter kan alleen worden ingesteld als de parameter "Soort uitgang" op "Master" en de parameter "Bedrijfsmodus" niet op "Bewaking" is ingesteld.

#### **11.3.1.4 Uitgangsobject verzendt bij**

Opties: **In-/uitschakelen** Inschakelen Uitschakelen

- In-/uitschakelen:
	- Uitgangsobject verzendt een telegram bij begin van de beweging en aan het einde van de nalooptijd.
- Inschakelen:
	- Uitgangsobject verzendt alleen bij begin van de beweging een telegram.
- Uitschakelen:
	- Uitgangsobject verzendt alleen aan het einde van de nalooptijd een telegram.

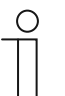

#### **Opmerking**

De parameter kan alleen worden ingesteld als de parameter "Soort uitgang" op "Master" is ingesteld.

#### **11.3.1.5 Waarde voor inschakelen**

De mogelijke opties zijn afhankelijk van de parameter "Uitgang is van het type". **Opties bij selectie "1 bit":** 

Opties: Uit Aan

#### **Opties bij selectie "1 byte 0..100%":**

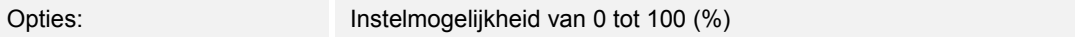

#### **Opties bij selectie "1 byte 0..255":**

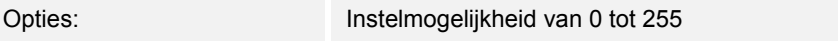

#### **Opties bij selectie "Lichtscène-nummer 1..64":**

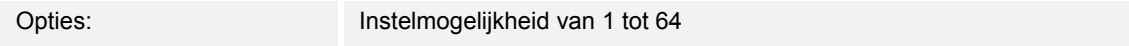

#### **Opties bij selectie "RTR-modusomschakeling (1 byte)":**

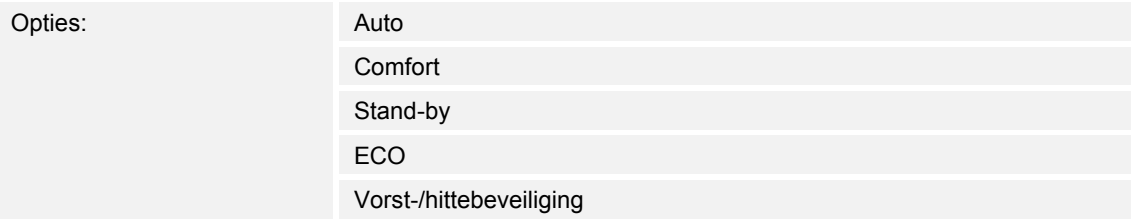

Met de parameter wordt de waarde ingesteld die bij detectie van een beweging wordt verzonden.

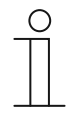

#### **Opmerking**

De parameter kan alleen worden ingesteld als de parameter "Soort uitgang" op "Master" en de parameter "Uitgangsobject verzenden bij" op "Inschakelen" of "In-/uitschakelen" is ingesteld.

#### **11.3.1.6 Waarde voor inschakelen cyclisch verzenden**

Opties: Nee

Nee:

– De ingestelde waarde wordt slechts eenmaal verzonden.

Ja

■ Ja:

– De ingestelde waarde wordt cyclisch verzonden.

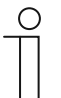

#### **Opmerking**

De parameter kan alleen worden ingesteld als de parameter "Soort uitgang" op "Master" en de parameter "Uitgangsobject verzenden bij" op "Inschakelen" of "In-/uitschakelen" is ingesteld.

#### **11.3.1.7 Waarde voor uitschakelen**

De mogelijke opties zijn afhankelijk van de parameter "Uitgang is van het type".

#### **Opties bij selectie "1 bit":**

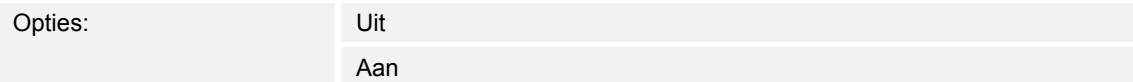

#### **Opties bij selectie "1 byte 0..100%":**

Opties: Instelmogelijkheid van 0 tot 100 (%)

#### **Opties bij selectie "1 byte 0..255":**

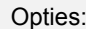

Instelmogelijkheid van 0 tot 255

#### **Opties bij selectie "Lichtscène-nummer 1..64":**

Opties: Instelmogelijkheid van 1 tot 64

#### **Opties bij selectie "RTR-modusomschakeling (1 byte)":**

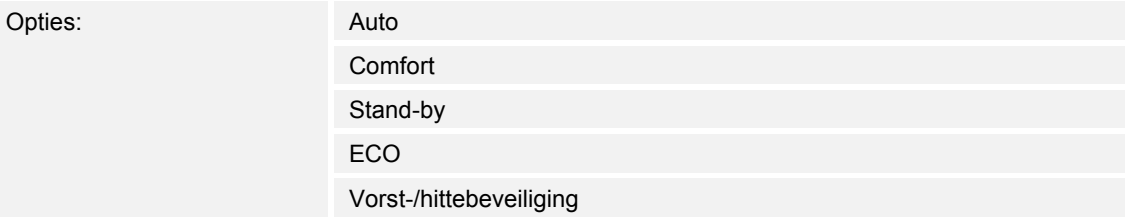

Met de parameter wordt de waarde ingesteld die wordt verzonden als geen beweging meer herkend wordt en de nalooptijd is afgelopen.

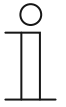

#### **Opmerking**

De parameter kan alleen worden ingesteld als de parameter "Soort uitgang" op "Master" en de parameter "Uitgangsobject verzenden bij" op "Uitschakelen" of "In-/uitschakelen" is ingesteld.

### **11.3.1.8 Waarde voor uitschakelen cyclisch verzenden**

Opties: Nee

Ja

Nee:

– De ingestelde waarde wordt slechts eenmaal verzonden.

■ Ja:

– De ingestelde waarde wordt cyclisch verzonden.

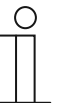

#### **Opmerking**

De parameter kan alleen worden ingesteld als de parameter "Soort uitgang" op "Master" en de parameter "Uitgangsobject verzenden bij" op "Uitschakelen" of "In-/uitschakelen" is ingesteld.

#### **11.3.1.9 Cyclische herhaaltijd (hh:mm:ss)**

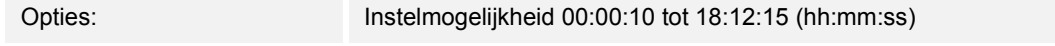

De telegrammen van het uitgangsobject worden cyclisch naar de bus verzonden.

De parameter legt het tijdsinterval vast waarna de telegrammen opnieuw worden verzonden.

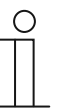

#### **Opmerking**

De parameter kan alleen worden ingesteld als de parameter "Waarde voor inschakelen cyclisch verzenden" en/of de parameter "Waarde voor uitschakelen cyclisch verzenden" op "Ja" is ingesteld.

#### **11.3.1.10 Nalooptijd (hh:mm:ss)**

Opties: Instelmogelijkheid 00:00:10 tot 18:12:15 (hh:mm:ss)

Met de parameter wordt de tijdspanne tussen de laatste vastgestelde beweging en het verzenden van een telegram ingesteld. Als binnen deze tijdspanne een beweging wordt gedetecteerd, wordt de timer voor de nalooptijd opnieuw gestart.

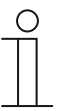

#### **Opmerking**

De parameter kan alleen worden ingesteld als de parameter "Soort uitgang" op "Master" en de parameter "Bedrijfsmodus" op "Automatisch" of "Automatisch uitschakelen" is ingesteld.

#### **11.3.1.11 Helderheidsdrempel intern (lux)**

Opties: Instelmogelijkheid van 1 tot 1000

Met de parameter wordt de interne helderheidsdrempel voor de lichtsensor van de bewegingsschakelaar ingesteld.

Bewegingen worden alleen gedetecteerd bij onderschrijding van de helderheidsdrempel. D.w.z. dat alleen bij een helderheid onder de ingestelde lux-waarde de "Waarde voor inschakelen" via het uitgangsobject "Mx: Beweging (master/slave)" wordt verzonden.

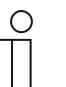

#### **Opmerking**

De parameter kan alleen worden ingesteld als de parameter "Bedrijfsmodus" op "Automatisch" of "Automatisch inschakelen" is ingesteld.

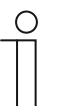

#### **Opmerking**

De instelbare lichtwaarde-instelling vindt u in de technische gegevens van het apparaat.

#### **11.3.1.12 Uitgebreide parameters weergeven**

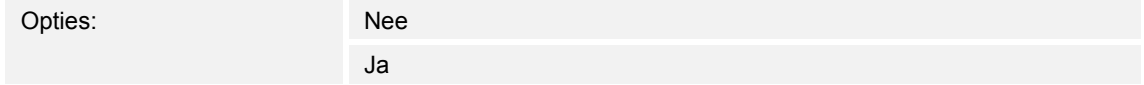

- Nee:
	- Alleen de belangrijkste parameters voor de instelling van de melder zijn zichtbaar.
- Ja:
	- De uitgebreide parameters worden weergegeven, ook parameters die in de meeste gevallen niet nodig zijn.

De parameter schakelt extra functies vrij, bijvoorbeeld "Uitgebreide parameterinstellingen".

#### **11.3.2 Uitgebreide parameterinstellingen**

#### **11.3.2.1 Bedrijfsmodus**

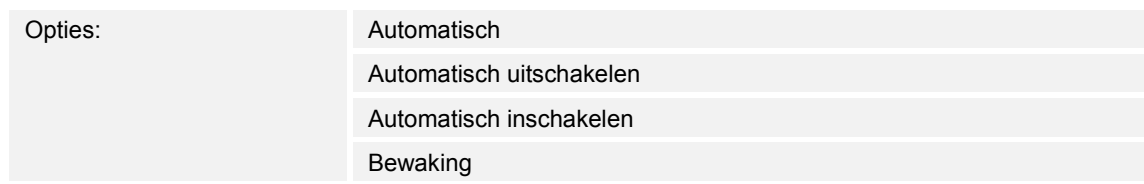

- Automatisch:
	- Automatisch in- en uitschakelen. De melder schakelt bij bewegingsdetectie automatisch in. Na de ingestelde nalooptijd vanaf de laatste detectie wordt de melder automatisch uitgeschakeld.
- Automatisch uitschakelen:
	- Handmatig in- en automatisch uitschakelen. De melder of het licht moet handmatig met een externe impulsdrukker (communicatieobject "Mx: Externe impulsdrukker") worden ingeschakeld. De melder wordt rekening houdend met de nalooptijd automatische uitgeschakeld.
- Automatisch inschakelen:
	- Automatisch in- en handmatig uitschakelen. De melder schakelt automatisch in bij bewegingsdetectie. Uitgeschakeld wordt bij ontvangst van uit-telegram via het object "Mx: Externe impulsdrukker".

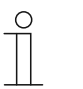

#### **Opmerking**

Na zes uur schakelt de melder automatisch uit.

- Bewaking:
	- Automatisch in- en automatisch uitschakelen. De melder schakelt onafhankelijk van de helderheid in als binnen de ingestelde tijdspanne een instelbaar aandeel aan beweging wordt gedetecteerd. Uitgeschakeld wordt twee seconden na inschakelen en de laatste bewegingsdetectie.

Bij handmatig uitschakelen wordt de bewegingsdetectie voor de dode tijd onderdrukt. De dode tijd voorkomt een direct herinschakelen.

Voorbeeld: Een gebruiker schakelt het licht met de hand uit en verlaat ruimte. De dode tijd voorkomt dat door de herkende beweging bij het verlaten van de ruimte het licht weer wordt ingeschakeld.

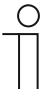

#### **Opmerking**

De parameter kan alleen worden ingesteld als de parameter "Soort uitgang" op "Master" is ingesteld.

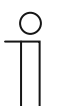

#### **Opmerking**

De parameters voor de externe impulsdrukker en de handmatige bediening worden onder **Parameter Externe impulsdrukkers** ingesteld. De dode tijd wordt onder **Uitgebreide parameterinstellingen** ingesteld.

### **11.3.2.2 Tweetraps uitschakelen gebruiken**

Ja

Opties: Nee

- Nee:
	- Melder verzendt na de onder **Algemene parameters** ingestelde nalooptijd de waarde die in de parameter "Waarden voor uitschakelen" ingesteld is.

■ Ja:

- Melder schakelt naar de onder **Algemene parameters** ingestelde nalooptijd naar de ingestelde gereduceerde helderheid.
- Vervolgens verzendt de melder, na de onder de parameter "Nalooptijd gereduceerde helderheid" ingestelde tijd, de waarde die in de parameter "Waarde voor uitschakelen" is ingesteld.

#### Voorbeeld:

- Nalooptijd: 5 minuten.
- Waarde voor uitschakelen =  $0\%$ .
- Waarde voor gereduceerde helderheid: 20%.
- Nalooptijd gereduceerde helderheid: 3 minuten.

Als geen beweging meer herkend wordt, wordt het licht na 5 minuten op 20% gedimd en vervolgens na nog eens 3 minuten op 0% (uitschakelen).

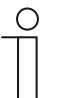

#### **Opmerking**

De parameter kan alleen worden ingesteld als de parameter "Uitgang is van het type" op "1 byte 0..100%" of "1 byte 0..255" en de parameter "Bedrijfsmodus" op "Automatisch" of "Automatisch uitschakelen" is ingesteld.

#### **11.3.2.3 Waarde voor gereduceerde helderheid (%)**

De mogelijke opties zijn afhankelijk van de parameter "Uitgang is van het type".

#### **Opties bij selectie "1 byte 0..100%":**

Opties: Instelmogelijkheid van 0 tot 100 (%)

#### **Opties bij selectie "1 byte 0..255":**

Opties: Instelmogelijkheid van 0 tot 255

Met de parameter wordt de helderheidswaarde ingesteld waarop het apparaat na afloop van de nalooptijd het licht moeten dimmen.

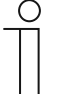

#### **Opmerking**

De parameter kan alleen worden ingesteld als de parameter "Uitgang is van het type" op "1 byte 0..100%" of "1 byte 0..255", de parameter "Bedrijfsmodus" op "Automatisch" of "Automatisch uitschakelen" en de parameter "Tweetraps uitschakelen gebruiken" op "Ja" is ingesteld.

### **11.3.2.4 Nalooptijd gereduceerde helderheid (hh:mm:ss)**

Opties: Instelmogelijkheid 00:00:10 tot 18:12:15 (hh:mm:ss)

Met parameter wordt de waarde voor de nalooptijd van de gereduceerde helderheid ingesteld. Daarmee bestaat de gehele nalooptijd uit de "Nalooptijd" en de "Nalooptijd gereduceerde helderheid".

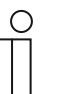

#### **Opmerking**

De parameter kan alleen worden ingesteld als de parameter "Bedrijfsmodus" op "Automatisch" of "Automatisch uitschakelen" en de parameter "Tweetraps uitschakelen gebruiken" op "Ja" is ingesteld.

#### **11.3.2.5 Gedwongen uitschakeling gebruiken**

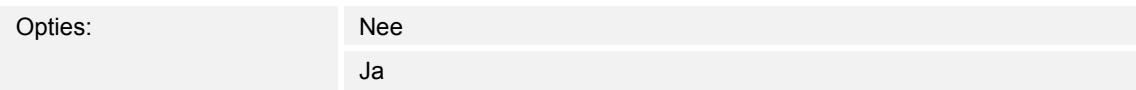

- Nee:
	- Melder schakelt na een vastgelegde tijd niet uit om een nieuwe helderheidsmeting uit te voeren.
- Ja:
	- Melder schakelt na drie keer nalooptijd of minimaal na 90 minuten tot maximaal 24 uur een keer uit om een nieuwe helderheidsmeting uit te voeren.

Als de bewegingsschakelaar ingeschakeld is, werkt deze onafhankelijk van de helderheid. Daardoor ontstaat het effect dat bij herkende beweging het licht ingeschakeld blijft, ook als het reeds helder is. Door activering van deze parameter kan dit effect worden vermeden.

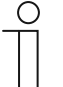

#### **Opmerking**

De parameter kan alleen worden ingesteld als de parameter "Bedrijfsmodus" op "Automatisch" of "Automatisch uitschakelen" is ingesteld.

#### **11.3.2.6 Object voor nalooptijd gebruiken**

Opties: Nee Ja

■ Nee:

– Communicatieobject "Mx: Nalooptijd" is niet vrijgeschakeld. De nalooptijd wordt met de parameter "Nalooptijd" vast ingesteld.

■ Ja:

– Communicatieobject "Mx: Nalooptijd" is vrijgeschakeld.

Met de parameter kan het 2-byte-communicatieobject "Mx: Nalooptijd" vrijgeschakeld worden. Via het object kan de nalooptijd van de melder worden gewijzigd. De tijd wordt in seconden verzonden.

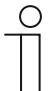

#### **Opmerking**

Er kunnen waarden van 10 tot 65535 seconden worden verzonden. Verzonden waarden die buiten dit bereik liggen worden automatisch aangepast aan de grenswaarden. D.w.z. dat waarden < 10 de waarde "10" krijgen. Waarden > 65535 krijgen de waarde "65535".

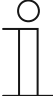

#### **Opmerking**

De parameter kan alleen worden ingesteld als de parameter "Bedrijfsmodus" op "Automatisch" of "Automatisch uitschakelen" is ingesteld.

#### **11.3.2.7 Object voor nalooptijd gered. helderheid gebruiken**

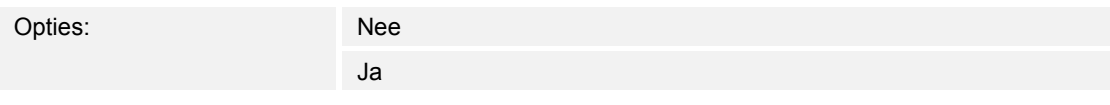

- Nee:
	- Communicatieobject "Mx: Nalooptijd gereduceerde helderheid" is niet vrijgeschakeld. De nalooptijd wordt met de parameter "Nalooptijd gereduceerde helderheid" vast ingesteld.
- Ja:
	- Communicatieobject "Mx: Nalooptijd gereduceerde helderheid" is vrijgeschakeld.

Met de parameter kan het 2-byte-communicatieobject "Mx: Nalooptijd gereduceerde helderheid" vrijgeschakeld worden. Via het object kan de nalooptijd voor de gereduceerde helderheid van de melder worden gewijzigd. De tijd wordt in seconden verzonden.

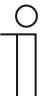

#### **Opmerking**

Er kunnen waarden van 10 tot 65535 seconden worden verzonden. Verzonden waarden die buiten dit bereik liggen worden automatisch aangepast aan de grenswaarden. D.w.z. dat waarden < 10 de waarde "10" krijgen. Waarden > 65535 krijgen de waarde "65535".

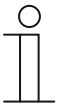

#### **Opmerking**

De parameter kan alleen worden ingesteld als de parameter "Uitgang is van het type" op "1 byte 0..100%" of "1 byte 0..255", de parameter "Bedrijfsmodus" op "Automatisch" of "Automatisch uitschakelen" en de parameter "Tweetraps uitschakelen gebruiken" op "Ja" is ingesteld.

#### **11.3.2.8 Object voor testmodus gebruiken**

Opties: Nee

Ja

- Nee:
	- Communicatieobject "Mx: Testmodus activeren" is niet vrijgeschakeld.
- Ja:
	- Communicatieobject "Mx: Testmodus activeren" is vrijgeschakeld.

Met de parameter kan het 1-bit-communicatieobject "Mx: Testmodus activeren" worden vrijgeschakeld. Als via het object een aan-telegram wordt ontvangen, wordt de testmodus geactiveerd. Als via het objecten uit-telegram ontvangen wordt, wordt testmodus gedeactiveerd. Als geen uit-telegram wordt ontvangen, wordt testmodus automatisch na tien minuten gedeactiveerd.

Tijdens de testmodus geeft de programmeer-led op de bewegingsschakelaar dat de bewegingsdetectie actief is. Het apparaat werkt onafhankelijk van de helderheid met een nalooptijd van 2 tot 9 seconden.

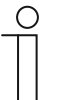

#### **Opmerking**

De parameter kan alleen worden ingesteld als de parameter "Bedrijfsmodus" op "Automatisch" of "Automatisch uitschakelen" is ingesteld.

#### **11.3.2.9 Object aktorstatus gebruiken**

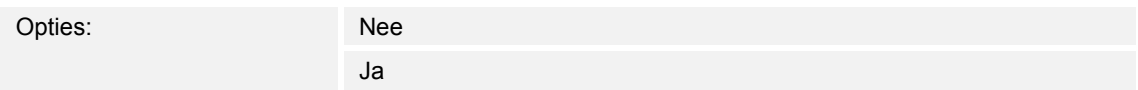

- Nee:
	- Communicatieobject "Mx: Aktorstatus" is niet vrijgeschakeld.
- Ja:
	- Communicatieobject "Mx: Aktorstatus" is vrijgeschakeld.

Met de parameter kan het 1-bit-communicatieobject "Mx: Aktorstatus" vrijgeschakeld worden. Via het object kan de status van een bijvoorbeeld een schakelaktor worden ontvangen. Als de aktor via een centraal commando wordt uitgeschakeld, wordt dit meegedeeld aan de bewegingsschakelaar via het object "Mx: Aktorstatus" die zo na de dode tijd meteen gereed voor inschakelen.

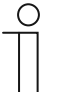

### **Opmerking**

De parameter kan alleen worden ingesteld als de parameter "Bedrijfsmodus" niet op "Bewaking" is ingesteld.

#### **11.3.2.10 Object status handmatig aan/uit gebruiken**

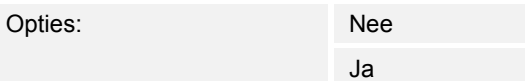

Nee:

- Communicatieobject "Mx: Status handmatig aan/uit" is niet vrijgeschakeld.
- Ja:
	- Communicatieobject "Mx: Status handmatig aan/uit" is vrijgeschakeld.

Met de parameter kan het 1-bit-communicatieobject "Mx: Status handmatig aan/uit" (uitgang) vrijgeschakeld worden. Als de bewegingsschakelaar wordt gedeactiveerd en slechts een handmatige bediening via de externe impulsdrukker mogelijk is, wordt via het object een aantelegram verzonden. Als de melder in de automatische modus wordt gezet, wordt via het objecten uit-telegram verzonden.

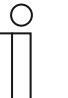

#### **Opmerking**

De parameter kan alleen worden ingesteld als de parameter "Bedrijfsmodus" niet op "Bewaking" en de parameter "Object ingang externe impulsdrukker gebruiken" op "Ja" is ingesteld.

### **11.3.2.11 Dode tijd**

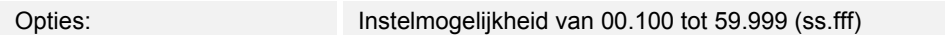

Met de parameter wordt de dode tijd ingesteld die wordt gestart als de bewegingsschakelaar door verstrijken van de nalooptijd of door een uit-telegram via de objecten "Mx: Externe impulsdrukker" of "Mx: Aktorstatus" is gedeactiveerd.

Als binnen de dode tijd een beweging gedetecteerd wordt, wordt de melder niet meteen geactiveerd. De dode tijd wordt eerst met zeven seconden verlengd. Als na de verlenging nog een beweging wordt gedetecteerd, schakelt de melders weer in.

Als tijdens de dode tijd geen beweging wordt gedetecteerd, is de melder na de dode tijd weer gereed om in te schakelen. Dit gedrag kan bijvoorbeeld belangrijk zijn als de lamp sterk afkoelt en in het detectiebereik van de melder ligt. Zonder blokkeringen zouden er ongewilde inschakelingen voorkomen. De dode tijd verhindert een direct herinschakelen.

Voorbeeld: Een gebruiker schakelt het licht met de hand uit en verlaat ruimte. De dode tijd voorkomt dat door de herkende beweging bij het verlaten van de ruimte het licht weer wordt ingeschakeld.

#### **11.3.2.12 Nevenpostingang houdt rekening met dode tijd**

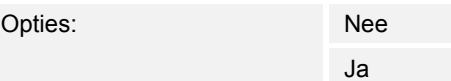

- Nee:
	- Nevenpostingang voert het ontvangen commando meteen uit. Melder reageert meteen.
- Ja:
	- Nevenpostingang voert pas na het verstrijken van de ingestelde dode tijd het ontvangen commando uit. Melder reageert vertraagd (na afloop van de dode tijd).

Met de parameter wordt vastgelegd of de bewegingsschakelaar meteen of na afloop van de dode tijd het licht inschakelt, als via de nevenpostingang een schakelcommando wordt ontvangen.

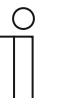

#### **Opmerking**

De parameter kan alleen worden ingesteld als de parameter "Soort uitgang" op "Master", de parameter "Ingang slave" op "Ja" en de parameter "Bedrijfsmodus" op "Automatisch" of "Automatisch inschakelen" is ingesteld.

#### **11.3.2.13 Instellingen bij download overschrijven**

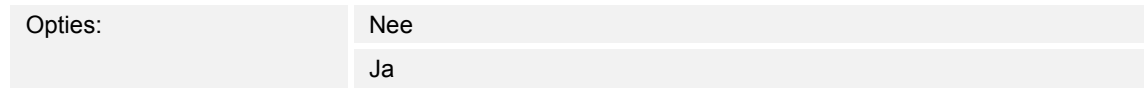

- Nee:
	- Instellingen worden bij download van de applicatie niet overschreven.
- Ja:
	- Bij een programmering van de melder worden de via de bus gewijzigde waarden overschreven met de in de parametriseersoftware ingestelde waarden.

Met de parameter kan worden vastgelegd of de actuele instellingen bij download van de applicatie overschreven worden of behouden blijven.

De volgende parameters worden overschreven:

- "Nalooptijd"
- "Nalooptijd gereduceerde helderheid"
- "Helderheidsdrempel intern (lux)"
- "Helderheidsdrempel intern (lux)"

#### **11.3.2.14 Bewakingstijdvenster**

Opties: Instelmogelijkheid 00:00:01 tot 00:10:00 (hh:mm:ss)

In de bedrijfsmodus "Bewaking" werkt de bewegingsschakelaar onafhankelijk van de helderheid. Met de parameter wordt het tijdvenster ingesteld waarin de beweging wordt gedetecteerd en een schakelsignaal wordt verzonden.

In combinatie met de parameter "Minimale activiteit in het bewakingstijdvenster" wordt vastgelegd hoeveel beweging moet worden gedetecteerd om een telegram via het object "Mx: Bewaking" naar de bus te verzenden.

Voorbeeld: Bij een tijdvenster van 10 seconden en een minimale activiteit van 50% verzendt de melder bij een beweging van minimaal 5 seconden een telegram naar de bus.

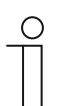

#### **Opmerking**

De parameter kan alleen worden ingesteld als de parameter "Bedrijfsmodus" op "Bewaking" is ingesteld.

De minimale activiteit wordt in de parameter "Minimale activiteit in bewakingstijdvenster" ingesteld.

#### **11.3.2.15 Minimale activiteit in bewakingstijdvenster**

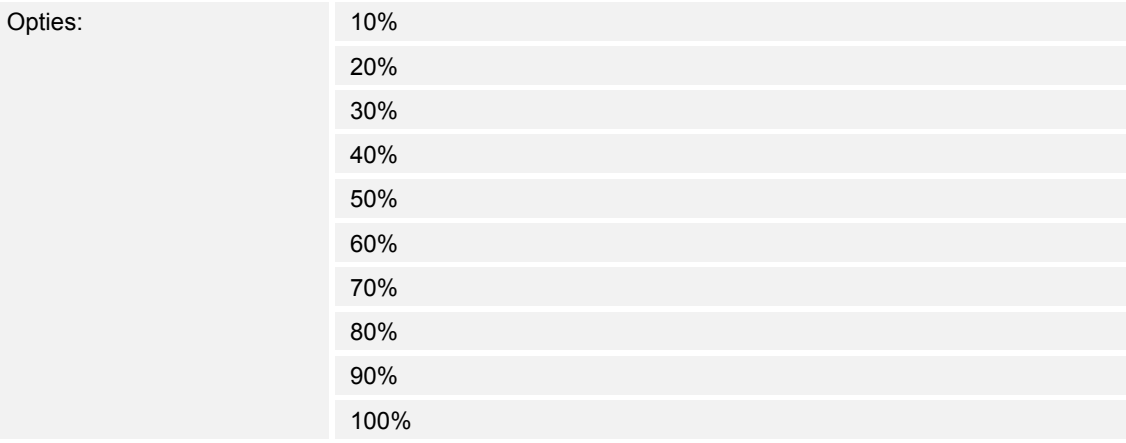

■ 10% … 100%:

Met de parameter wordt vastgelegd hoeveel beweging binnen het bewakingstijdvenster gedetecteerd moeten worden zodat de bewegingsschakelaar een schakelsignaal via het object "Mx: Bewaking" verzendt.

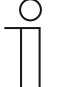

#### **Opmerking**

De parameter kan alleen worden ingesteld als de parameter "Bedrijfsmodus" op "Bewaking" is ingesteld.

Het bewakingstijdvenster wordt in de parameter "Bewakingstijdvenster" ingesteld.

#### **11.3.3 Parameter helderheid**

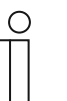

#### **Opmerking**

De volgende parameters kunnen alleen worden ingesteld als de parameter "Bedrijfsmodus" op "Automatisch" of "Automatisch inschakelen" en de parameter "Gebruikte helderheid" niet op "lichtonafhankelijk" ingesteld is. De parameter "Bedrijfsmodus" kan worden opgeroepen via de **Uitgebreide parameterinstellingen**.

#### **11.3.3.1 Object voor lichtonafhankelijke detectie gebruiken**

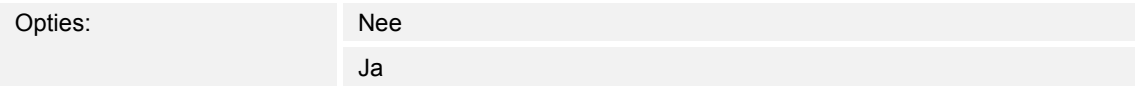

- Nee:
	- Communicatieobject "Mx: Lichtonafhankelijke detectie" is niet vrijgeschakeld.
- Ja:
	- Communicatieobject "Mx: Lichtonafhankelijke detectie" is vrijgeschakeld.

Met de parameter kan het 1-bit-communicatieobject "Mx: Lichtonafhankelijke detectie" worden vrijgeschakeld. Via het object kan de bewegingsschakelaar onafhankelijk van de helderheid worden geschakeld.

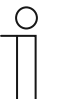

#### **Opmerking**

De parameter is alleen instelbaar als de parameter "Gebruikte helderheid" niet op "Lichtonafhankelijk" is ingesteld.

#### **11.3.3.2 Lichtonafhankelijke detectie activeren met**

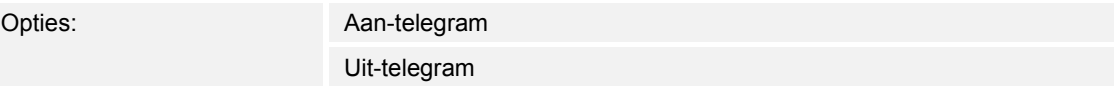

- Aan-telegram:
	- Activering van de functie met aan-telegram.
- Uit-telegram:
	- Activering van de functie met uit-telegram.

Met de parameter wordt vastgelegd of de lichtonafhankelijke bewegingsdetectie met een aantelegram of uitstrijkje telegram wordt geactiveerd. Het schakelsignaal wordt via het communicatieobject "Mx: Lichtonafhankelijke detectie" ontvangen.

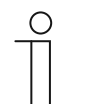

**Opmerking** 

De parameter kan alleen worden ingesteld als de parameter "Object voor lichtonafhankelijke detectie gebruiken" op "Ja" is ingesteld.

#### **11.3.3.3 Helderheidsonafhankelijke detectie na terugkeer busspanning**

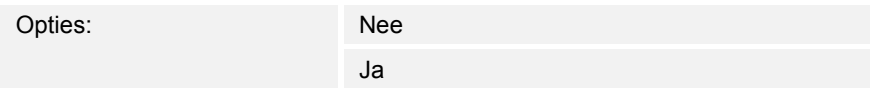

- Nee:
	- Automatische deactivering van de lichtonafhankelijke detectie na terugkeer busspanning.
- Ja:
	- Automatische activering van de lichtonafhankelijke detectie na terugkeer busspanning.

Als na de terugkeer van de busspanning of na een reset de lichtonafhankelijke bewegingsdetectie automatisch moet worden gestart, moet de parameter op "Ja" worden ingesteld. Met de selectie "Nee" wordt de lichtonafhankelijke bewegingsdetectie na terugkeer van de busspanning niet gestart.

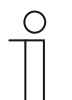

#### **Opmerking**

De parameter kan alleen worden ingesteld als de parameter "Object voor lichtonafhankelijke detectie gebruiken" op "Ja" is ingesteld.

#### **11.3.3.4 Ingang slave houdt rekening met helderheid**

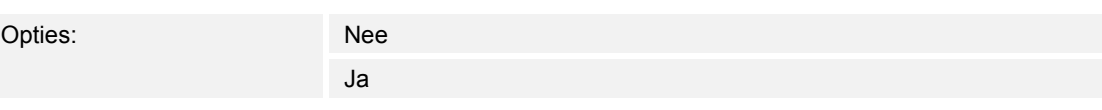

- Nee:
	- Als via het object "Mx: Slave" een AAN-telegram wordt ontvangen, schakelt de melder of de nalooptijd wordt gereset. De melder schakelt ook als de gemeten helderheid boven de helderheidsdrempel.
- Ja:
	- Als via het object "Mx: Slave een AAN-telegram wordt ontvangen, schakelt de melder alleen als de gemeten helderheid onder de helderheidsdrempel ligt.

Met parameter wordt vastgelegd of bij AAN-telegrammen via het communicatieobject "Mx: Slave" rekening wordt gehouden met de gemeten helderheid.

#### **11.3.3.5 Gebruikte helderheid**

Opties:

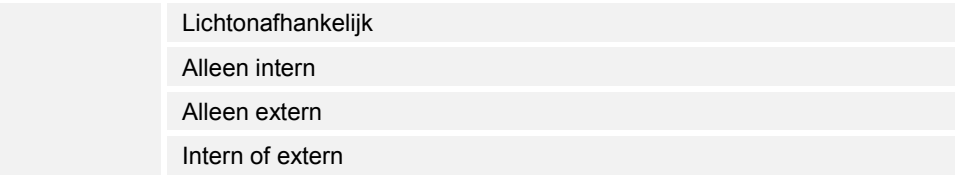

- Lichtonafhankelijk:
	- Melder detecteert bewegingen onafhankelijk van de helderheid en schakelt bij iedere beweging.
- Alleen intern:
	- Melder gebruikt de zelf gemeten helderheid en schakelt bij beweging, als de in de parameter "Helderheidsdrempel intern (lux)" ingestelde drempel wordt onderschreden.
- Alleen extern:
	- Communicatieobject "Mx: Externe helderheid" is vrijgeschakeld.
	- Melder gebruikt de externe gemeten helderheid en schakelt bij beweging, als de in de parameter "Helderheidsdrempel extern (lux)" ingestelde drempel wordt onderschreden.
- Intern of extern:
	- Communicatieobject "Mx: Externe helderheid" is vrijgeschakeld.
	- Melder gebruikt de intern en extern gemeten helderheid. Apparaat schakelt bij bewegingen als de in de parameter "Helderheidsdrempel intern (lux)" of de parameter "Helderheidsdrempel extern (lux)" ingestelde drempel wordt onderschreden.

Met de parameter wordt vastgelegd of de melder de zelf of extern gemeten helderheid gebruikt of onafhankelijk van de actuele helderheid bewegingen detecteert.

#### **11.3.3.6 Object voor interne helderheidsdrempel gebruiken**

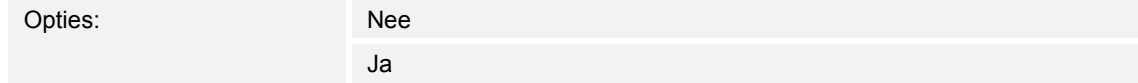

- Nee:
	- Communicatieobject "Mx: Helderheidsdrempel intern" is niet vrijgeschakeld.
- Ja:
	- Communicatieobject "Mx: Helderheidsdrempel intern" is vrijgeschakeld.

Met de parameter kan het 2-byte-communicatieobject "Mx: Helderheidsdrempel intern" vrijgeschakeld worden. Via het object kan de interne helderheidsdrempel voor de activering van de bewegingsschakelaar worden gewijzigd. De waarde wordt verzonden in lux.

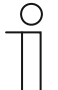

#### **Opmerking**

De parameter kan alleen worden ingesteld als de parameter "Gebruikte helderheid" op "Alleen intern" of op "Intern of extern" is ingesteld.

### **11.3.3.7 Object voor externe helderheidsdrempel gebruiken**

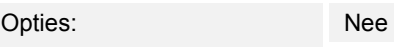

Ja

- Nee:
	- Communicatieobject "Mx: Helderheidsdrempel extern" is niet vrijgeschakeld.
- Ja:
	- Communicatieobject "Mx: Helderheidsdrempel extern" is vrijgeschakeld.

Met de parameter kan het 2-byte-communicatieobject "Mx: Helderheidsdrempel extern" vrijgeschakeld worden. Via het object kan de externe helderheidsdrempel voor de activering van de bewegingsschakelaar worden gewijzigd. De waarde wordt verzonden in lux.

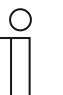

#### **Opmerking**

De parameter kan alleen worden ingesteld als de parameter "Gebruikte helderheid" op "Alleen extern" of op "Intern of extern" is ingesteld.

#### **11.3.3.8 Helderheidsdrempel extern (lux)**

Opties: Instelmogelijkheid van 1 tot 1000

Met de parameter wordt ingesteld tot welke extern gemeten helderheidswaarde de bewegingsschakelaar schakelt. Een beweging wordt alleen bij onderschrijden van de helderheidsdrempel gedetecteerd. D.w.z. dat alleen bij een helderheid onder de ingestelde luxwaarde het schakeltelegram via het uitgangsobject "Mx: Beweging (master/slave)" wordt verzonden.

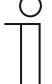

#### **Opmerking**

De parameter kan alleen worden ingesteld als de parameter "Gebruikte helderheid" op "Alleen extern" of op "Intern of extern" is ingesteld.

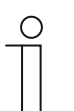

#### **Opmerking**

De instelbare lichtwaarde-instelling vindt u in de technische gegevens van het externe apparaat.

#### **11.3.4 Parameter externe impulsdrukker**

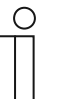

#### **Opmerking**

De volgende parameters kunnen alleen worden ingesteld als de parameter "Bedrijfsmodus" niet op "Bewaking" is ingesteld. De parameter "Bedrijfsmodus" kan worden opgeroepen via de **Uitgebreide parameterinstellingen**.

#### **11.3.4.1 Object ingang externe impulsdrukker gebruiken**

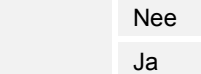

Nee:

Opties:

- Communicatieobject "Mx: Externe impulsdrukker" is niet vrijgeschakeld.
- Ja:
	- Communicatieobject "Mx: Externe impulsdrukker" is vrijgeschakeld.

Met de parameter kan het 1-bit-communicatieobject "Mx: Externe impulsdrukker" worden vrijgeschakeld. Via het object kan de bewegingsschakelaar vanaf een externe post onafhankelijk van de helderheid worden geschakeld. Het object is met name bedoeld voor het uitschakelen in de modus "Automatisch inschakelen" en voor het inschakelen in de modus "Automatisch uitschakelen".

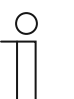

#### **Opmerking**

De parameter kan alleen worden ingesteld als de parameter "Bedrijfsmodus" op "Automatisch" is ingesteld. Bij de instelling "Automatisch inschakelen" of "Automatisch uitschakelen" is het object "Mx: Externe impulsdrukker" automatisch vrijgeschakeld.

#### **11.3.4.2 Externe impulsdrukker schakelt in met**

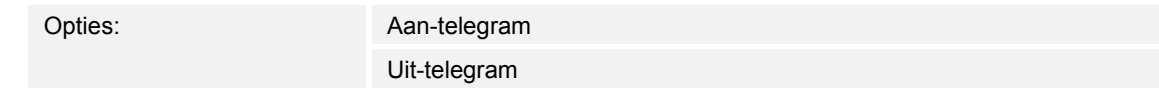

- Aan-telegram:
	- Activering van de melder via een aan-telegram.
- Uit-telegram:
	- Activering van de melder via een uit-telegram.

Met de parameter wordt vastgelegd of de bewegingsschakelaar met een aan-telegram of uittelegram wordt geactiveerd. Het schakelsignaal wordt via het communicatieobject "Mx: Externe impulsdrukker" ontvangen.

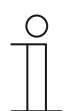

#### **Opmerking**

De parameter kan alleen worden ingesteld als de parameter "Object ingang externe impulsdrukker gebruiken" op "Ja" is ingesteld.

#### **11.3.4.3 Object ingang handmatige modus gebruiken**

Opties: Nee Ja

- Nee:
	- Communicatieobject "Mx: Omschakeling handmatige modus" is niet vrijgeschakeld.
- Ja:
	- Communicatieobject "Mx: Omschakeling handmatige modus" is vrijgeschakeld.

Met de parameter kan het 1-bit-communicatieobject "Mx:Omschakeling handmatige modus" (ingang) vrijgeschakeld worden. Als via het object een aan-telegram wordt ontvangen, wordt de bewegingsdetectie gedeactiveerd en de melder kan alleen nog handmatig via het object "Mx: Externe impulsdrukker" worden geschakeld. Een uit-telegram zet de melder weer terug in de automatische modus.

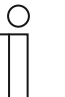

### **Opmerking**

De parameter kan alleen worden ingesteld als de parameter "Object ingang externe impulsdrukker gebruiken" op "Ja" is ingesteld.

#### **11.3.4.4 Handmatige modus wordt geactiveerd met**

Opties: Aan-telegram Uit-telegram

- Aan-telegram:
	- Bewegingsdetectie van melder wordt via aan-telegram gedeactiveerd.
- Uit-telegram:
	- Bewegingsdetectie van melder wordt via uit-telegram gedeactiveerd.

Met de parameter wordt vastgelegd of de bewegingsdetectie met een aan-telegram of uittelegram wordt gedeactiveerd. Het schakelsignaal wordt via het communicatieobject "Mx: Omschakeling handmatige modus" ontvangen.

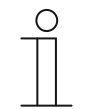

#### **Opmerking**

De parameter kan alleen worden ingesteld als de parameter "Object ingang handmatige modus gebruiken" op "Ja" is ingesteld.

#### **11.3.5 Sensorselectie**

#### **11.3.5.1 Gevoeligheid sensor 1/2**

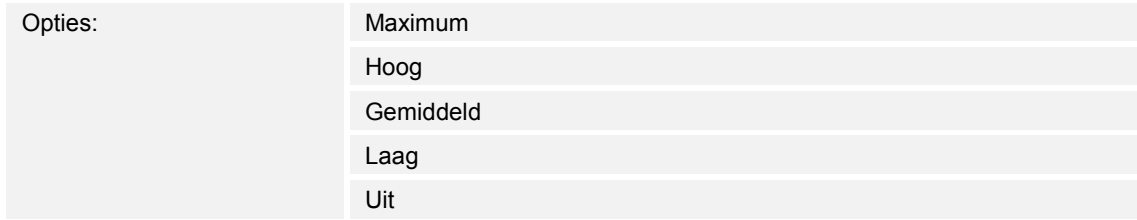

- Maximum:
	- Hoogste gevoeligheid: instelling bij reikwijdteverhoging.
- Hoog:
	- Standaardgevoeligheid voor binnen.
- Gemiddeld:
	- Aanbevolen gevoeligheid bij kleinere warmtebronnen in zicht van sensor.
- Laag:
	- Aanbevolen gevoeligheid bij grotere warmtebronnen in zicht van sensor.
- Uit:
	- Sensor is gedeactiveerd en de melder detecteert geen bewegingen.

Met de parameter wordt de gevoeligheid van de bewegingsschakelaar vastgelegd.

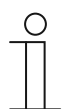

#### **Opmerking**

De gevoeligheid kan niet via de reikwijdte worden gewijzigd.

#### **11.3.6 Vrijgave**

#### **11.3.6.1 Vrijgaveobject melder gebruiken**

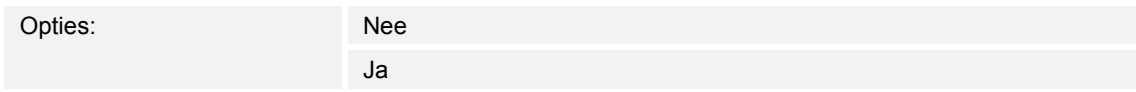

■ Nee:

- Communicatieobject "Mx: Vrijgave beweging" is niet vrijgeschakeld.
- Ja:
	- Communicatieobject "Mx: Vrijgave beweging" is vrijgeschakeld.

Met de parameter kan het 1-bit-communicatieobject "Mx: Vrijgave beweging" worden vrijgeschakeld. Via het object kan de bewegingsschakelaar tijdelijk worden geblokkeerd. Tijdens de blokkering worden geen telegrammen door de melder verzonden.

#### **11.3.6.2 Vrijgavevertraging**

Opties: Instelmogelijkheid 00:00:01 tot 00:10:00 (hh:mm:ss)

Bij ontvangst van een vrijgave-telegram wordt het apparaat pas na afloop van de vertragingstijd vrijgegeven. Met de parameter wordt de vertragingstijd ingesteld.

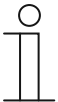

#### **Opmerking**

De parameter kan alleen worden ingesteld als de parameter "Bedrijfsmodus" op "Bewaking" en de parameter "Vrijgaveobject melder gebruiken" op "Ja" is ingesteld.

De parameter "Bedrijfsmodus" kan worden opgeroepen via de **Uitgebreide parameterinstellingen**.

#### **11.3.6.3 Vrijgave met**

Opties: Aan-telegram

Uit-telegram

- Aan-telegram:
	- Apparaten worden via aan-telegram vrijgegeven.
- Uit-telegram:
	- Apparaten worden via uit-telegram vrijgegeven.

Normaal wordt met de ontvangst van een aan-telegram (waarde "1") via het 1-bitcommunicatieobject "Mx: Vrijgave beweging" (ingang) van de bewegingsschakelaar vrijgegeven en met een uit-telegram (waarde "0") geblokkeerd. Deze parameter kan het gedrag omkeren.

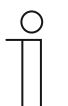

#### **Opmerking**

De parameter kan alleen worden ingesteld als de parameter "Vrijgaveobject melder gebruiken" op "Ja" is ingesteld.

#### **11.3.6.4 Melder is na terugkeer busspanning**

Opties: Geblokkeerd Vrijgegeven

- Geblokkeerd:
	- Apparaat is na terugkeer busspanning geblokkeerd.
- Vrijgegeven:
	- Apparaat is na terugkeer busspanning vrijgegeven.

Als na de terugkeer van de busspanning of na een reset de bewegingsschakelaar direct naar de automatische modus moet schakelen, moet de parameter op "Vrijgegeven" worden ingesteld. Bij de selectie "Geblokkeerd" is de melder na terugkeer van de busspanning geblokkeerd en moet voor de automatische modus via het object "Mx: Vrijgavebeweging" worden vrijgegeven.

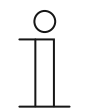

#### **Opmerking**

De parameter kan alleen worden ingesteld als de parameter "Vrijgaveobject melder gebruiken" op "Ja" is ingesteld.

#### **11.3.6.5 Uitgang verzendt bij vrijgave**

De mogelijke opties zijn afhankelijk van de parameter "Bedrijfsmodus".

### **Opties bij selectie "Automatisch", "Automatisch uitschakelen" of "Automatisch inschakelen":**

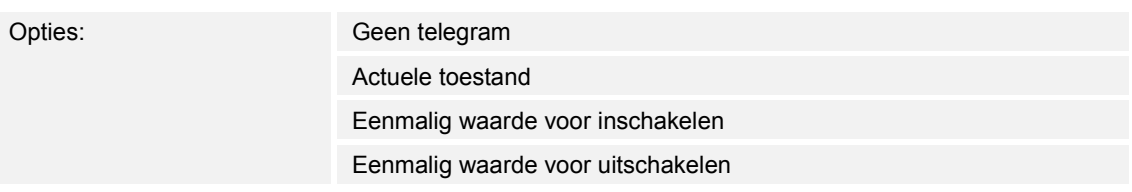

#### **Opties bij selectie "Bewaking":**

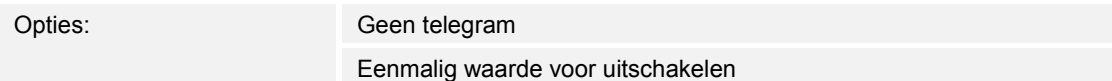

- Geen telegram:
	- Bij vrijgave wordt geen telegram verzonden.
- Actuele toestand:
	- Bij vrijgave controleert de melder of een beweging aanwezig is en of de helderheid onder de helderheidsdrempel ligt. Als aan beide voorwaarden is voldaan, verzendt het apparaat eenmalig een inschakeltelegram. Als slechts aan één of geen voorwaarden is voldaan verzendt het apparaat een uitschakeltelegram.
- Eenmalig waarde voor inschakelen:
	- Bij vrijgave wordt eenmalig de waarde verzonden die in de parameter "Waarde voor inschakelen" is ingesteld.
- Eenmalig waarde voor uitschakelen:
	- Bij vrijgave wordt eenmalig de waarde verzonden die in de parameter "Waarde voor uitschakelen" is ingesteld.

Met parameter wordt vastgelegd welke waarde na een vrijgave van het apparaat naar de bus wordt verzonden.

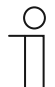

#### **Opmerking**

De parameter kan alleen worden ingesteld als de parameter "Vrijgaveobject melder gebruiken" op "Ja" is ingesteld.

#### **11.3.6.6 Uitgang verzendt bij blokkeren**

De mogelijke opties zijn afhankelijk van de parameter "Bedrijfsmodus".

**Opties bij selectie "Automatisch", "Automatisch uitschakelen" of "Automatisch inschakelen":** 

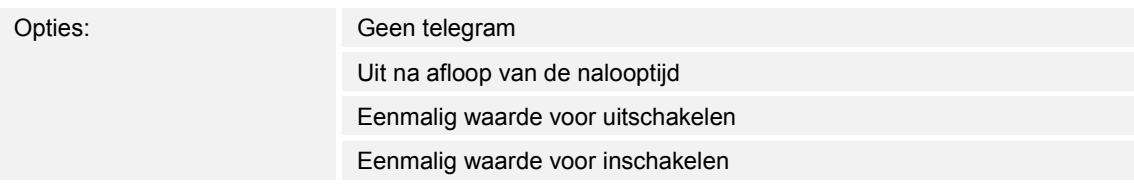

#### **Opties bij selectie "Bewaking":**

Opties: Geen telegram Meteen uit

- Geen telegram:
	- Bij blokkering wordt geen telegram verzonden.
- Uit na afloop van de nalooptijd:
	- Bij blokkering wordt de nalooptijd gereset. Na afloop van de opnieuw gestarte nalooptijd verzendt de melder de waarde die in de parameter "Waarde voor uitschakelen" is ingesteld.
- Eenmalig waarde voor uitschakelen:
	- Bij blokkering wordt eenmalig de waarde verzonden die in de parameter "Waarde voor uitschakelen" is ingesteld.
- Eenmalig waarde voor inschakelen:
	- Bij blokkering wordt eenmalig de waarde verzonden die in de parameter "Waarde voor inschakelen" is ingesteld.
- Meteen uit (alleen instelbaar, als "Bedrijfsmodus" op "Bewaking" ingesteld is):
	- Bij blokkering wordt een uitschakeltelegram via het uitgangsobject verzonden.

Met parameter wordt vastgelegd welke waarde na een blokkering van het apparaat naar de bus wordt verzonden.

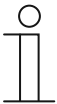

#### **Opmerking**

De parameter kan alleen worden ingesteld als de parameter "Vrijgaveobject melder gebruiken" op "Ja" is ingesteld.

#### **11.4 Applicatie "lichtsterktedetectie"**

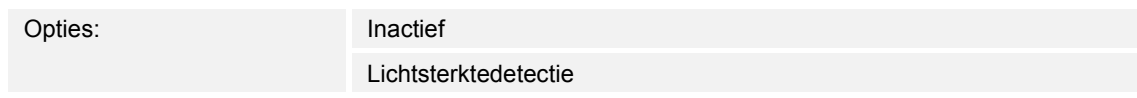

#### ■ Inactief:

- Applicatie is niet actief.
- Lichtsterktedetectie:
	- Applicatie is actief.

Met de applicatie worden de parameters vastgelegd voor de lichtsterktedetectie en -bewaking. De volgende uitgangs-communicatieobjecten zijn beschikbaar:

- "BR: helderheid"
- "BR: alarm"

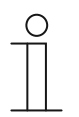

#### **Opmerking**

De parameters voor de applicatie "Lichtsterktedetectie" kunnen via **Algemene parameters** en **Uitgebreide parameters** worden opgeroepen.

#### **11.4.1 Algemene parameters**

#### **11.4.1.1 Verzenden helderheid om de (hh:mm:ss)**

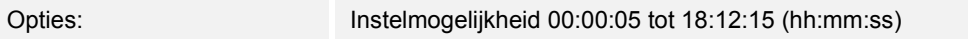

Met de parameter wordt ingesteld hoe vaak de gemeten helderheidswaarden naar de bus worden verzonden.

#### **11.4.1.2 Object voor led gebruiken**

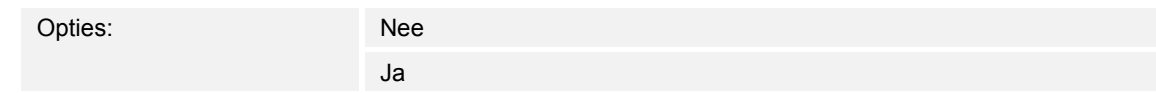

- Nee:
	- Communicatieobject "BR: Led" is niet vrijgeschakeld.
- Ja:
	- Communicatieobject "BR: Led" is vrijgeschakeld.

Met de parameter kan het 1-bit-communicatieobject "BR: Led" (ingang) vrijgeschakeld worden. Met het object kan de programmeer-led van het apparaat in- en uitgeschakeld worden.

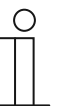

#### **Opmerking**

Met het communicatieobject wordt alleen de led geschakeld. Het apparaat wordt hiermee niet in de programmeermodus gezet.

#### **11.4.1.3 Correctie interne helderheid**

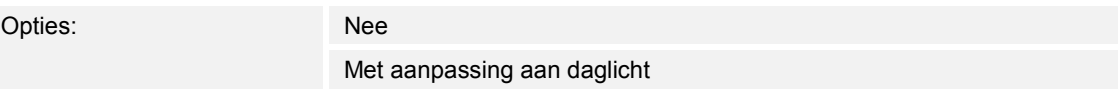

- Nee:
	- De interne helderheidssensor wordt niet gekalibreerd.
- Met aanpassing aan daglicht:
	- De interne helderheidssensor wordt gekalibreerd.

Met parameter wordt vastgelegd of de gevoeligheid van de helderheidssensor wordt aangepast aan het daglicht. Bij de instelling "Met aanpassingen aan daglicht" wordt het communicatieobject "BR: Helderheidaanpassing (daglicht)" vrijgeschakeld.

De helderheidscorrectie wordt hoofdzakelijk voor de applicatie "Melder" gebruikt.

#### **11.4.1.4 Uitgebreide parameters weergeven**

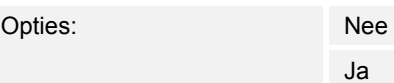

Nee:

– Alleen de belangrijkste parameters voor de lichtsterktedetectie zijn zichtbaar.

■ Ja:

– De uitgebreide parameters worden weergegeven, ook parameters die in de meeste gevallen niet nodig zijn.

De parameter schakelt extra functies vrij, bijvoorbeeld **Uitgebreide parameters**.

#### **11.4.2 Uitgebreide parameters**

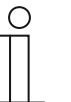

#### **Opmerking**

De volgende parameters kunnen alleen worden ingesteld als de parameter "Uitgebreide parameters weergeven" op "Ja" is ingesteld. De parameter kan via **Algemene parameters** worden opgeroepen.

#### **11.4.2.1 Interne helderheid gebruiken**

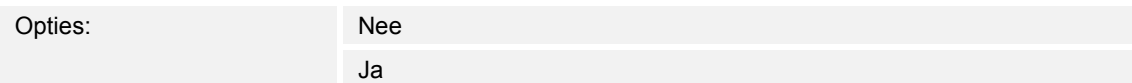

- Nee:
	- Interne helderheidssensor wordt niet gebruikt. De helderheidswaarden moeten door de externe helderheidssensoren worden verzonden.
- Ja:
	- Interne helderheidssensor wordt als waardegever voor de verschillende schakelaarapplicaties gebruikt. De parameter heeft alleen effect op deze applicatie.

Met de parameter wordt vastgelegd of de helderheidswaarde van de apparaatinterne sensor wordt gebruikt.

#### **11.4.2.2 Aantal externe helderheidsmeetobjecten**

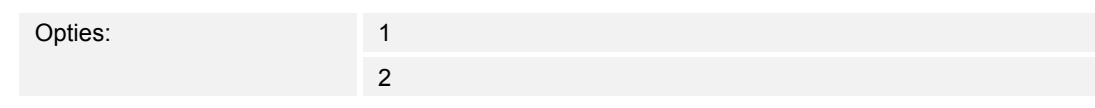

■ 1:

- Alleen het communicatieobject "BR: Externe helderheid 1" is vrijgeschakeld.
- 2:
	- Naast het communicatieobject "BR: Externe helderheid 1" is het object "BR: Externe helderheid 2" vrijgeschakeld.

Er kunnen tot twee externe helderheidssensoren worden aangesloten. Met de communicatieobjecten "BR: Externe helderheid 1/2" (ingang) worden de helderheidswaarden van de externe sensoren ontvangen. Helderheidswaarden van de interne helderheidssensor worden niet gebruikt.

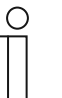

#### **Opmerking**

De parameter kan alleen worden ingesteld als de parameter "Interne helderheid gebruiken" op "Nee" is ingesteld.

#### **11.4.2.3 Weging interne helderheid**

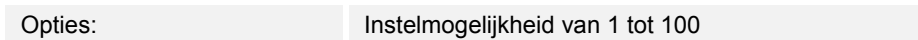

Met parameter kan de helderheidswaarde van de interne sensor hoger dan, gelijk aan of lager worden gewogen dan de waarden van de externe sensoren. Vervolgens wordt de gemiddelde waarde voor de lichtsterktedetectie gebruikt. Invoer in procent.

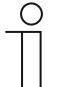

#### **Opmerking**

Het totaal van alle gewogen waarden mag niet hoger zijn dan "100". Voorbeeld: Weging interne sensor: 50% Weging externe sensor 1: 30% Weging externe sensor 2: 20% Weging totaal: 100%

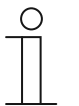

#### **Opmerking**

De parameter kan alleen worden ingesteld als de parameter "Interne helderheid gebruiken" op "Ja" en de parameter "Aantal externe helderheidsmeetobjecten" op "1" of "2" is ingesteld.

#### **11.4.2.4 Weging ext. helderheid 1**

Opties: Instelmogelijkheid van 1 tot 100

Met parameter kan de helderheidswaarde van de eerste externe sensor hoger dan, gelijk aan of lager worden gewogen dan de waarden van de interne en/of tweede externe sensor. Vervolgens wordt de gemiddelde waarde voor de lichtsterktedetectie gebruikt. Invoer in procent.

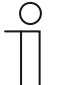

#### **Opmerking**

Het totaal van alle gewogen waarden mag niet hoger zijn dan "100". Voorbeeld: Weging interne sensor: 50% Weging externe sensor 1: 30% Weging externe sensor 2: 20%

Weging totaal: 100%

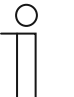

#### **Opmerking**

De parameter kan alleen worden ingesteld als de parameter "Aantal externe helderheidsmeetobjecten" op "1" of "2" is ingesteld.

#### **11.4.2.5 Weging ext. helderheid 2**

Opties: Instelmogelijkheid van 1 tot 100

Met parameter kan de helderheidswaarde van de tweede externe sensor hoger dan, gelijk aan of lager worden gewogen dan de waarden van de interne en/of eerste externe sensor. Vervolgens wordt de gemiddelde waarde voor de lichtsterktedetectie gebruikt. Invoer in procent.

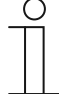

#### **Opmerking**

De parameter kan alleen worden ingesteld als de parameter "Aantal externe helderheidsmeetobjecten" op "2" is ingesteld.

#### **11.4.2.6 Uitgang helderheid verzendt**

Opties: Cyclisch

Cyclisch en bij waardewijziging

- Cyclisch:
	- Helderheidswaarde wordt in vaste tijdsintervallen verzonden.
- Cyclisch en bij waardewijziging:
	- Helderheidswaarde wordt in vaste tijdsintervallen en bij iedere wijziging van de helderheidswaarde verzonden.

Met de parameter wordt vastgelegd of de helderheidswaarde in vaste tijdsintervallen of ook bij waardewijziging wordt verzonden. Het tijdsinterval wordt in de parameter "Cyclustijd voor helderheidsbewaking" ingesteld.

#### **11.4.2.7 Helderheidverschil voor meteen verzenden (%)**

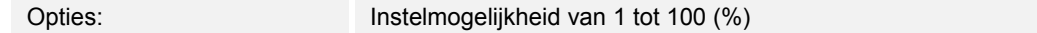

Met de parameter wordt ingesteld hoe groot de helderheidswijziging moet zijn, zodat de volgende helderheidswaarde via het object "BR: kleine uitgang" wordt verzonden. Invoer in procent.

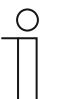

#### **Opmerking**

De parameter kan alleen worden ingesteld, als de parameter "Uitgang helderheid verzendt" op "Cyclisch en bij waardewijziging" ingesteld is.

#### **11.4.2.8 Cyclustijd voor helderheidsbewaking**

Opties: Instelmogelijkheid 00:00:30 tot 18:12:15 (hh:mm:ss)

De helderheidswaarden van de helderheidsbewaking bij worden cyclisch naar de bus verzonden.

De parameter legt het tijdsinterval vast waarna de telegrammen opnieuw worden verzonden.

#### **11.4.2.9 Alarmobject**

Opties: Is gedeactiveerd

Verzendt cyclisch

Verzendt alleen bij verandering

- Is gedeactiveerd:
	- Communicatieobject "BR: Alarm" is niet vrijgeschakeld.
- Verzendt cyclisch:
	- Communicatieobject "BR: Alarm" is vrijgeschakeld. Telegrammen worden cyclisch naar de bus verzonden.
- Verzendt alleen bij verandering:
	- Communicatieobject "BR: Alarm" is vrijgeschakeld. Telegrammen worden alleen bij wijziging van de helderheidswaarde verzonden.

Met de parameter kan het 1-bit-communicatieobject "BR: Alarm" (uitgang) vrijgeschakeld worden. Als binnen de cyclustijd voor de helderheidsbewaking geen telegram door de externe helderheidssensoren wordt ontvangen, wordt een aan-telegram via het object "BR: Alarm" verzonden.

Zolang door de externe helderheidssensoren telegrammen cyclisch worden ontvangen, wordt via het object "BR: Alarm" een uit-telegram verzonden.

#### **11.4.2.10 Instellingen bij download overschrijven**

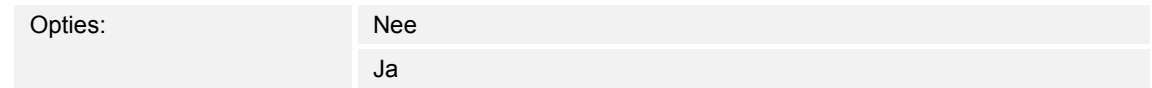

Nee:

- Instellingen worden bij download van de applicatie niet overschreven.
- Ja:
	- Bij een programmering van de melder worden de via de bus gewijzigde waarden overschreven met de in de parametriseersoftware ingestelde waarden.

Met de parameter kan worden vastgelegd of de actuele instellingen bij download van de applicatie overschreven worden of behouden blijven.

Overschreven wordt de parameter "Correctie interne helderheid".

# 12 Notities

# 13 Index

# **A**

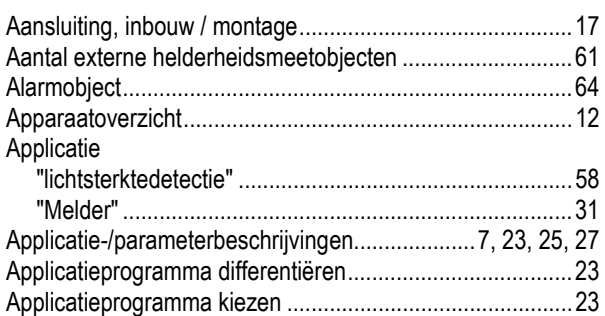

# **B**

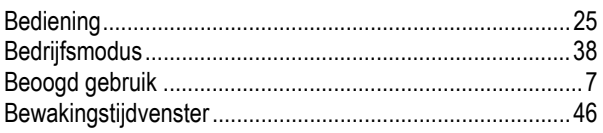

# **C**

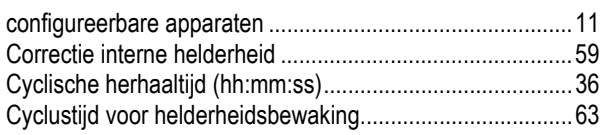

# **D**

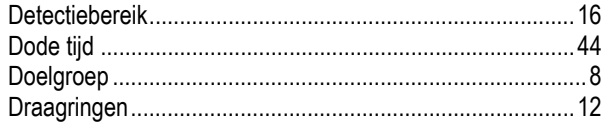

# **E**

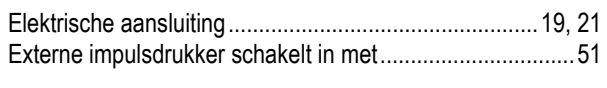

# **F**

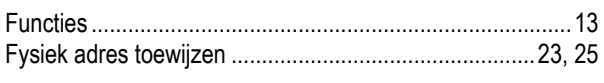

## **G**

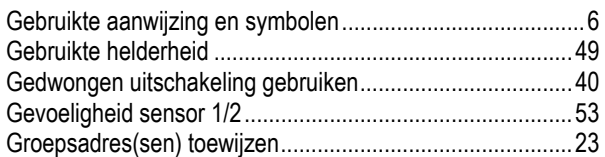

#### **H**

Handmatige modus wordt geactiveerd met ......................... 52 Hardware ............................................................................. 22 Helderheidsdrempel extern (lux).......................................... 50 Helderheidsdrempel intern (lux)........................................... 37 Helderheidverschil voor meteen verzenden (%) .................. 63

### **I**

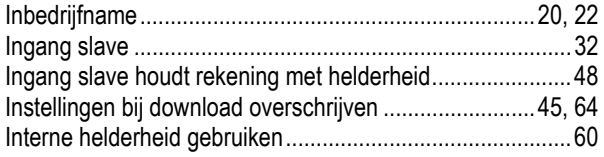

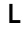

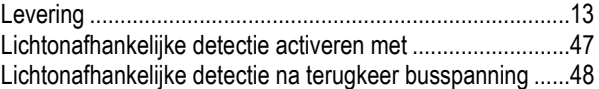

### **M**

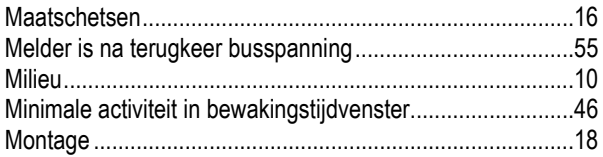

# **N**

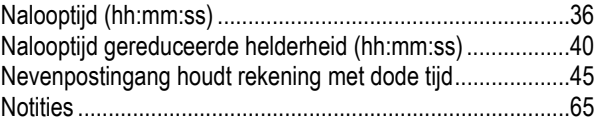

#### **O**

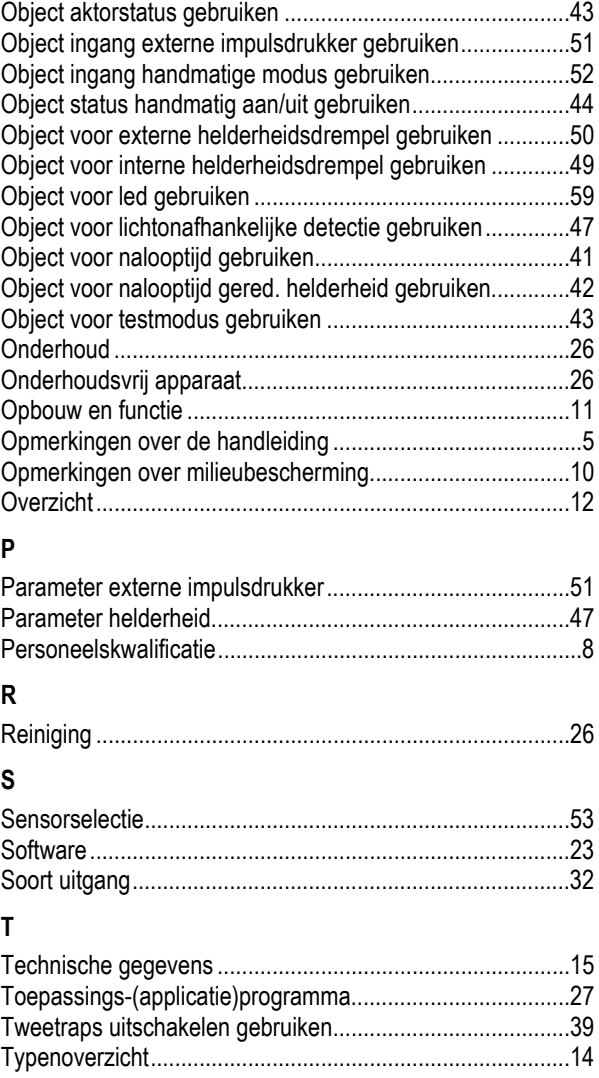

# **U**

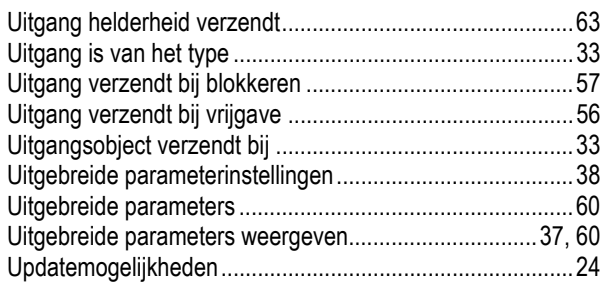

#### **V**

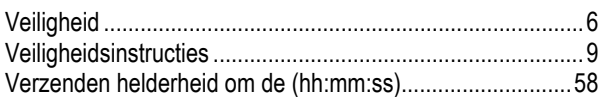

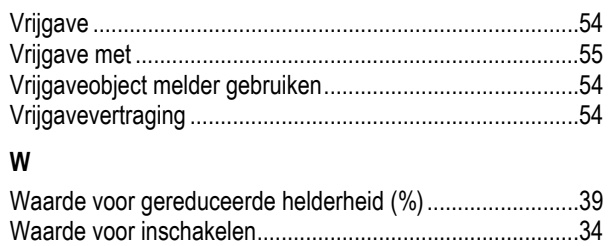

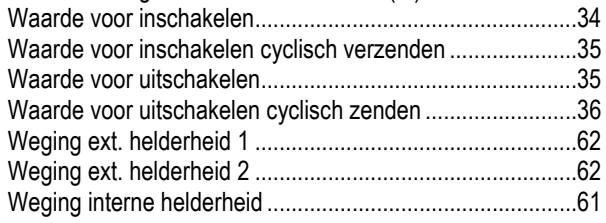

Een onderneming van de ABB-groep

#### **Busch-Jaeger Elektro GmbH**  Postbus

6710 BC Ede

Frankeneng 15 6716 AA Ede

**www.BUSCH-JAEGER.de**  info.bje@de.abb.com

#### **Centrale verkoopservice:**

Tel.: +49 2351 956-1600 Fax: +49 2351 956-1700

#### Aanwijzing

Wij behouden ons te allen tijde het recht voor technische wijzigingen en wijzigingen van de inhoud van dit document aan te brengen zonder voorafgaande melding. Bij bestellingen gelden de overeengekomen gedetailleerde opgaven. ABB aanvaardt geen enkele verantwoordelijkheid voor eventuele fouten of onvolledige gegevens in dit document.

Wij behouden ons alle rechten op dit document en de zich daarin bevindende thema's en afbeeldingen voor. Vermenigvuldiging, bekendmaking aan derden of toepassing van de inhoud, ook als uittreksel, is zonder voorafgaande schriftelijke toestemming van ABB verboden.

Copyright© 2018 Busch-Jaeger Elektro GmbH Alle rechten voorbehouden

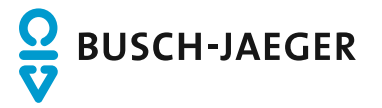